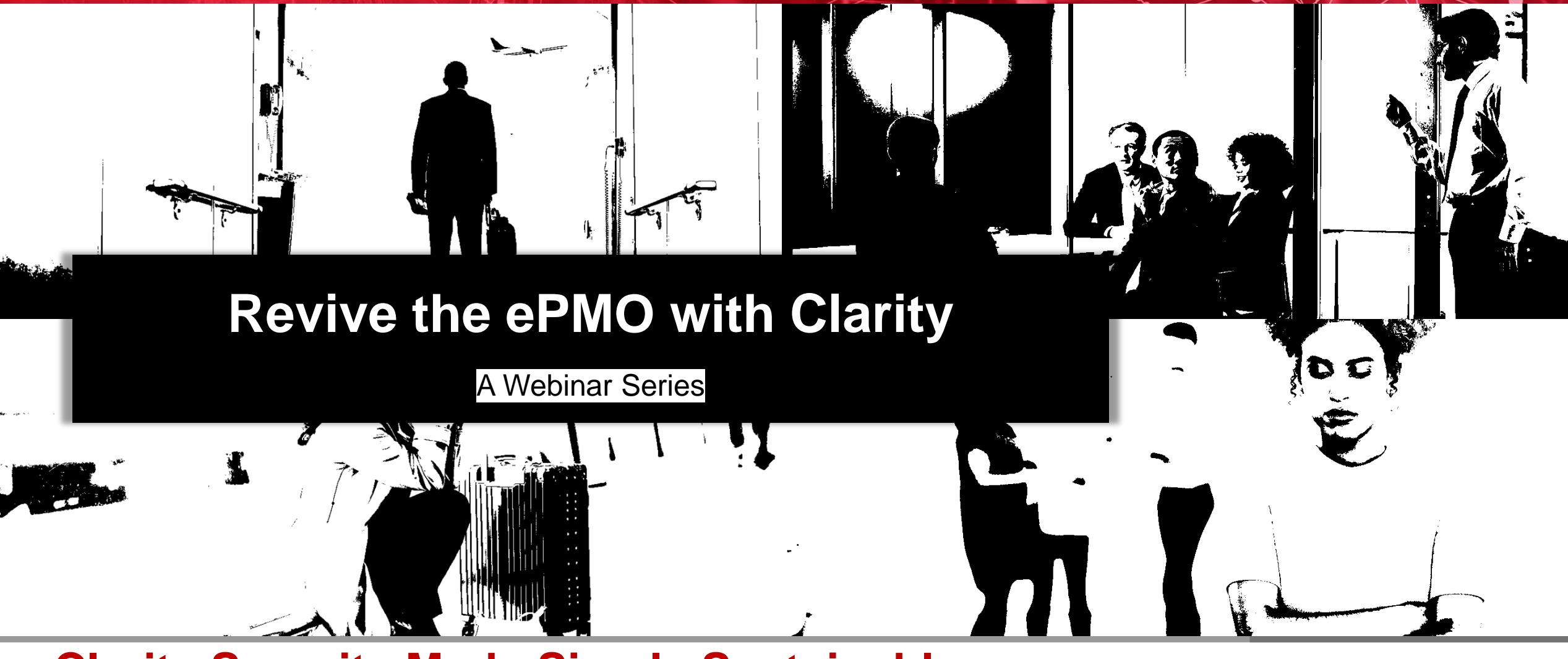

### **Clarity Security Made Simple Sustainable**

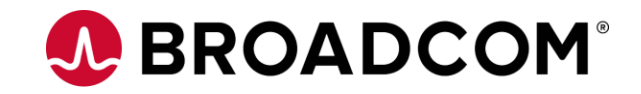

Ming Cheung, Solution Engineer

Broadcom Proprietary and Confidential. Copyright © 2023 Broadcom. All Rights Reserved. The term "Broadcom" refers to Broadcom Inc. and/or its subsidiaries.

## **UNITE THE ENTERPRISE AND REVIVE THE ePMO WITH CLARITY.**

2 | Broadcom Proprietary and Confidential. Copyright © 2023 Broadcom. All Rights Reserved. The term "Broadcom" refers to Broadcom Inc. and/or its subsidiaries.

# J. BROADCOM

### **Welcome to the Revive Webinar Series**

- Change is happening. This series is about:
	- Understanding the adoption gaps transformation creates
	- Sharing insightful ways others have assessed options and taken action
	- Demonstrating practical solution enhancements recommendations
- Objective: Clarity stakeholders on the right side of transformation

### **Today's Session: Clarity Security Made Simple Sustainable**

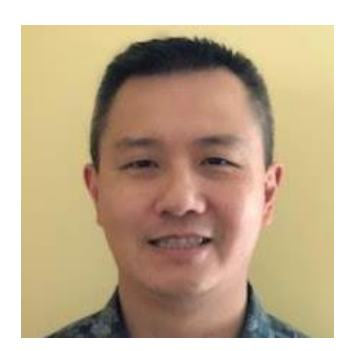

From project information to financials to resource details to strategies, the ePMO owns a lot of information about an organization and Clarity is the solution of choice to bring it all together to make effective, data-driven portfolio decisions. How can we develop and maintain an access model that will allow the right level of *agility* while provide good *governance*. The answer is not simple, but understanding the fundamentals of how security works in Clarity will guide the ePMO to get the most value out of the solution.

Ming Cheung Solution Engineer

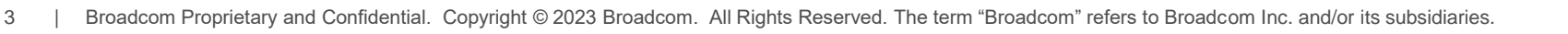

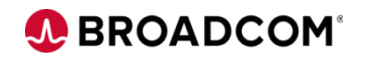

### **Today's Agenda**

- Clarity Security Basics
- How the Modern UX Revamped Security
- Recent Changes to Clarity Security
- Persona based Use Case Samples

Given the complexity of the topic, today's session will focus on slides rather than a live demo. This topic also spans multiple releases of the product, wherever possible, an indication of when the change occurred so that you can plan for the functionality being available.

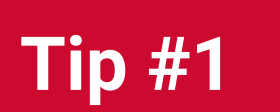

**Tip #1**  $\bullet$  **Do not modify security groups on-the-fly, make sure you Model – Test** – Deploy to ensure you get what you expect

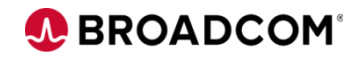

## **Clarity Security Basics**

Broadcom Proprietary and Confidential. Copyright © 2023 Broadcom. All Rights Reserved. The term "Broadcom" refers to Broadcom Inc. and/or its subsidiaries.

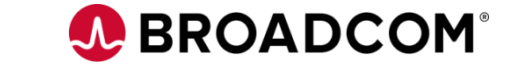

### **Clarity Security Basics**

### **3 types of Licenses**

- **Full Function**
- **Restricted**
- Read-Only

Where security rights are applied can have a large impact on the long-term supportability of the solution. There are many approaches, and all approaches have their merits, the key is finding a sustainable balance between governance and maintainability.

### **3 + 1 Security Right Scopes**

- Global
- OBS
- Instance + Inherent

License types and security rights are linked, with each security right in the system aligned to a type of license. Understanding how rights are aligned to the license types can help customers right-size their license consumption.

## **3 places to assign rights**

- **Resource**
- **Group**
- OBS

Understanding the scope of the security right will help you determine under what instances you want to use a particular right and truly tailor the end user experience to what they need to do or see in the system.

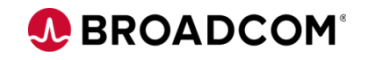

### **Security Rights and License Types**

- **Full Function:** Aligns to *Managers* (Investment, Project, Resource, etc.) within the organization. Typically, responsible for the creation and upkeep of data in Clarity.
- **Restricted:** Aligns to *team members*. Ability to track effort against investments and edit key information such as Risks, Issues, etc.
- **Read-Only:** Aligns to *collaborators*. People who may have a vested interest in the work being done, approval or follow-ups on items.

License consumption is measured by the rights assigned to a user and the user accounts status in the system. A single **Full Function** security right will drive the license consumption up to Full.

### **STATUS**

### ✓ Active

**Inactive** 

Lock

LOCALE English(United States)

Click on the License Type, then on the resource's last name to see what security right is driving the license count and where the user is getting the right from.

Use the *Rights by License Type* portlet to see what type of license is consumed by each security right.

### License Information

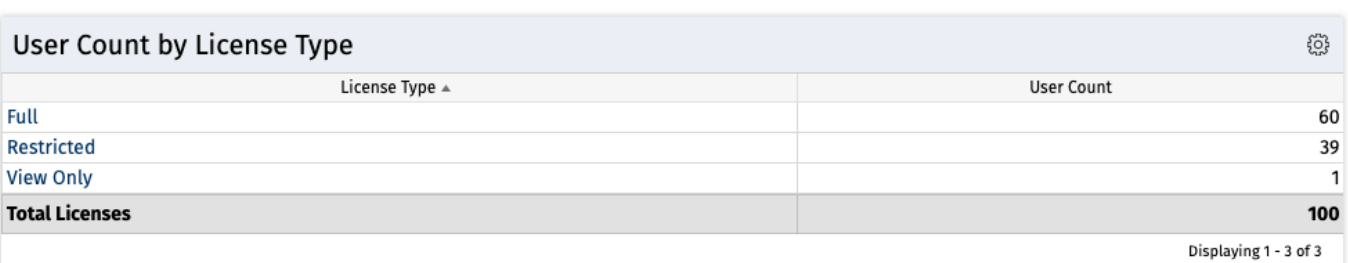

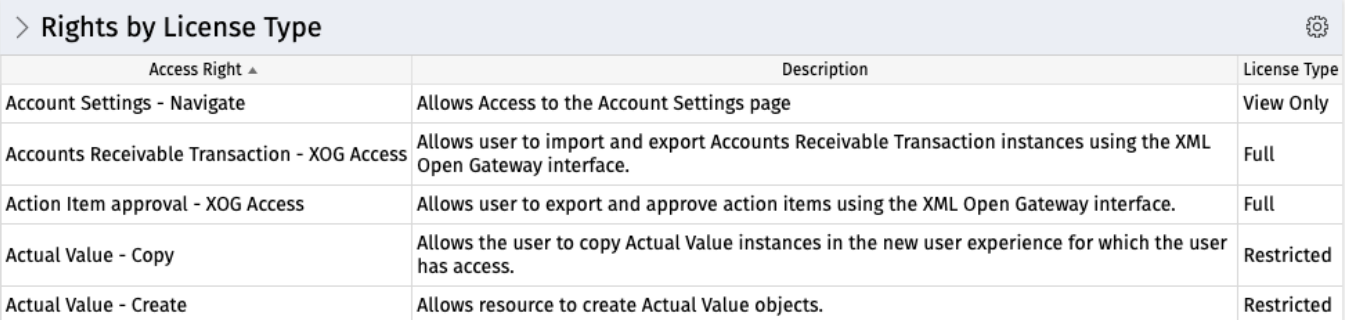

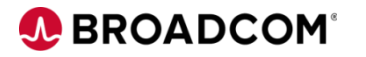

■ ■

Broadcom Proprietary and Confidential. Copyright © 2023 Broadcom. All Rights Reserved. The term "Broadcom" refers to Broadcom Inc. and/or its subsidiaries.

## **Scope of Access Rights**

- **Global:** Provides unlimited access to an object, for example, all projects rather than a specific project.
- **Organizational Breakdown Structure (OBS):** Provides access rights to all instances in the selected OBS Unit.
- **Instance:** Provides access to a specific object instance. For instance, a specific project, rather than all projects.
- **Inherent Rights:** Automatically granted when a resource is assigned a role or a user performs a certain action
	- A resource added to the manager attribute on an investment is granted the *Project – Manager (Auto)* right.
	- A resource that creates a risk is granted the *Risk – Edit (Auto)* instance right on the risk they created.

A clean installation of Clarity comes with ~700 global access rights, covering these general areas:

- **User Interface Navigation Rights** 
	- *Projects – Navigate*, *Ideas – Navigate* (Global)
- **View, Create, Edit, Delete rights for object instances**
	- *Projects – Create, Ideas – Create* (Global)
	- *Project – Edit* (Instance), *Projects – Edit All* (Global)
	- *Project – View* (Instance), *Projects – View All* (Global)
- **Application Functionality related to Object Instances**
	- *Project – Approve* (Instance)
	- *Project – Schedule in Browser* (Global)
- **Administrative functions**
	- *Administration – Application Setup, Administration – Studio* (Global)
- **Programming and integration rights**
	- *API – Access, Project – XOG Access*

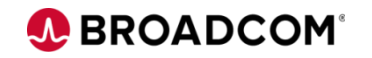

### **Where to Assign Rights and the Scope of Rights**

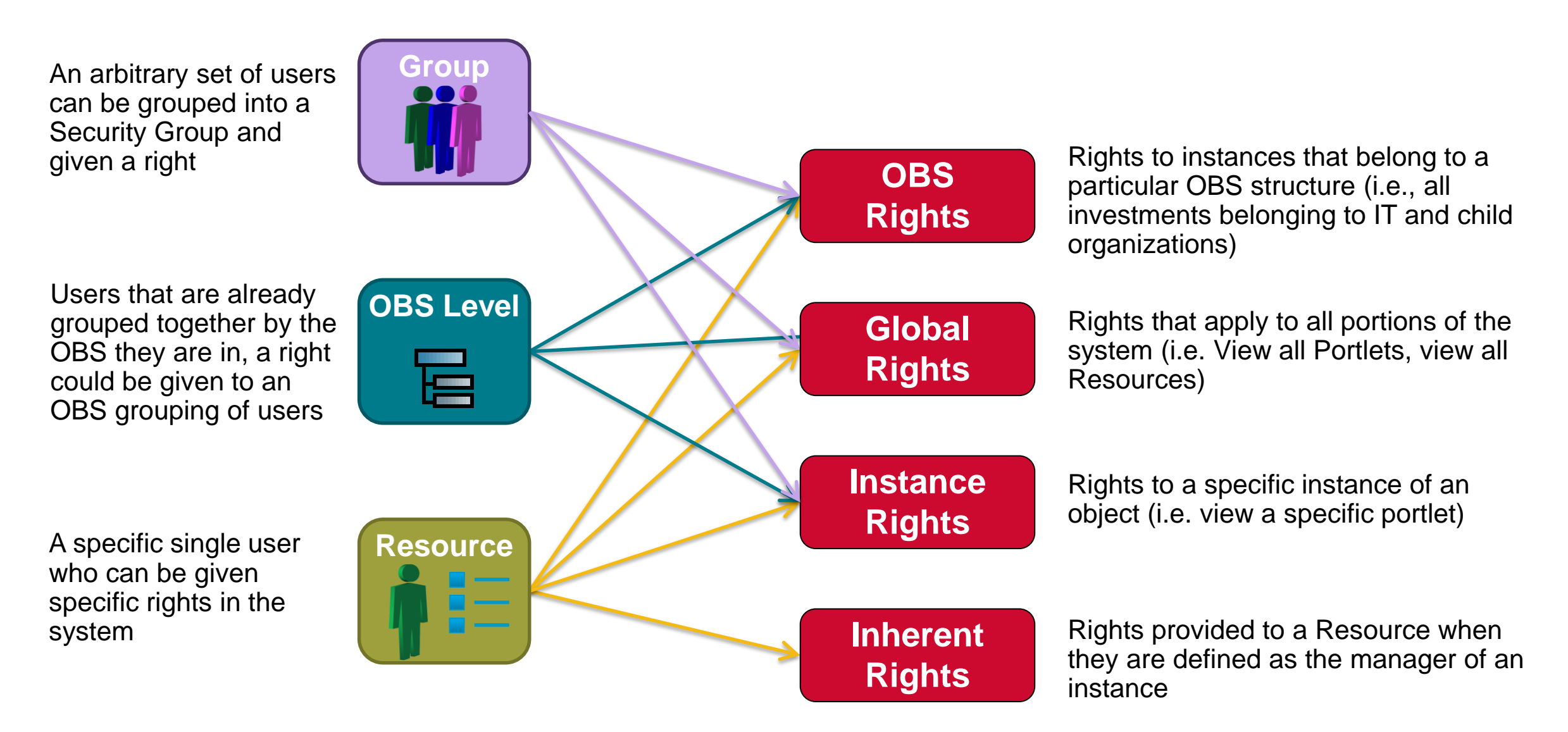

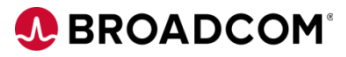

## **Inherent (Auto-Access) Rights In Clarity**

• Auto-Access rights are granted automatically when you are assigned to a role or perform a certain action.

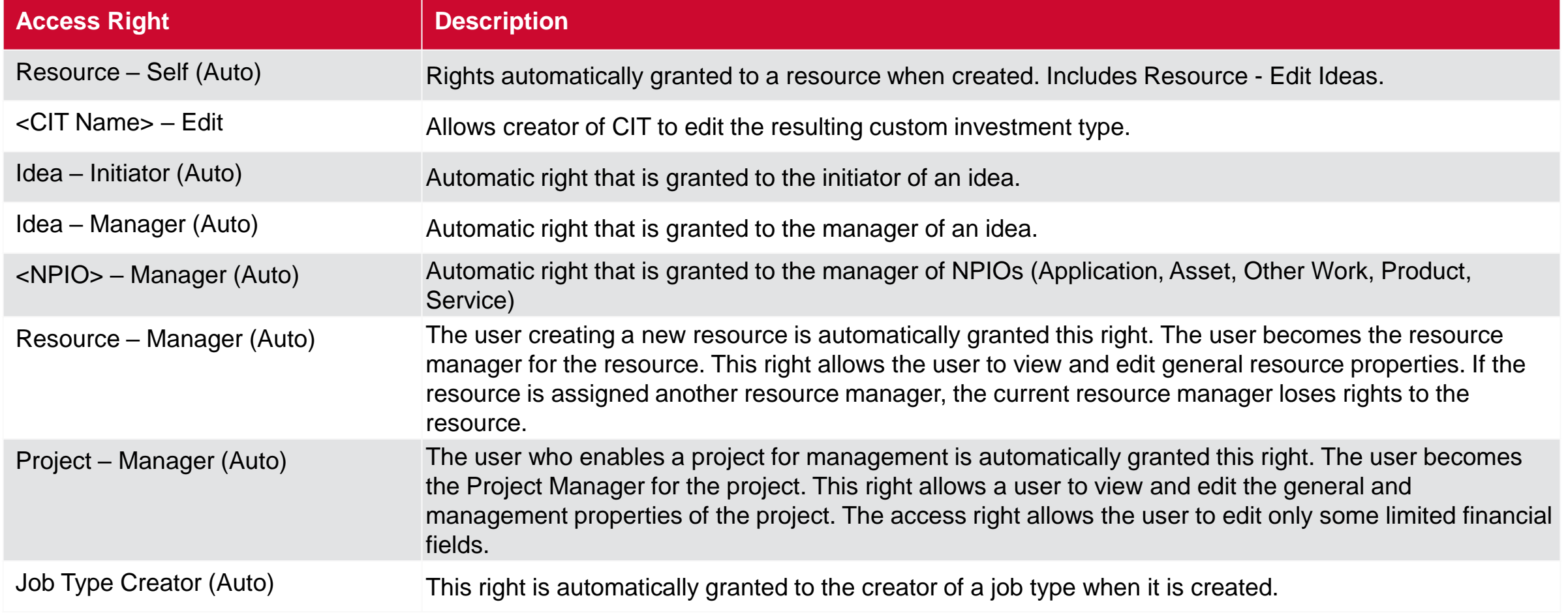

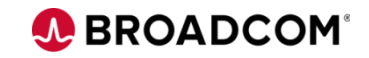

## **Recent (and some not so recent) Changes to Clarity Security**

**A BROADCOM®** 

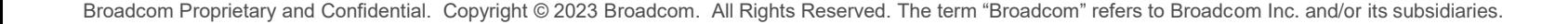

## **Modern UX Navigation Menu**

Every menu item in the modern UX can be provisioned/hidden via access rights. Here are the menu items and the associated access right:

**Home:** Cannot be hidden, links to default landing page

**Project Tiles:** Project Management – Tiles Navigate

m x ≝  $\circlearrowright$ 쁘 ç 을 ≚

自

- **Investments:** Custom Investment Navigate (additional rights required) **Pages:** Page – Navigate
- **Custom Objects:** Custom Object Navigate

**Projects:** Project Management – Navigate

**Ideas:** Idea Management – Navigate

- **Status Reports:** Status Reports Navigate
- **My Workspace:** My Workspace

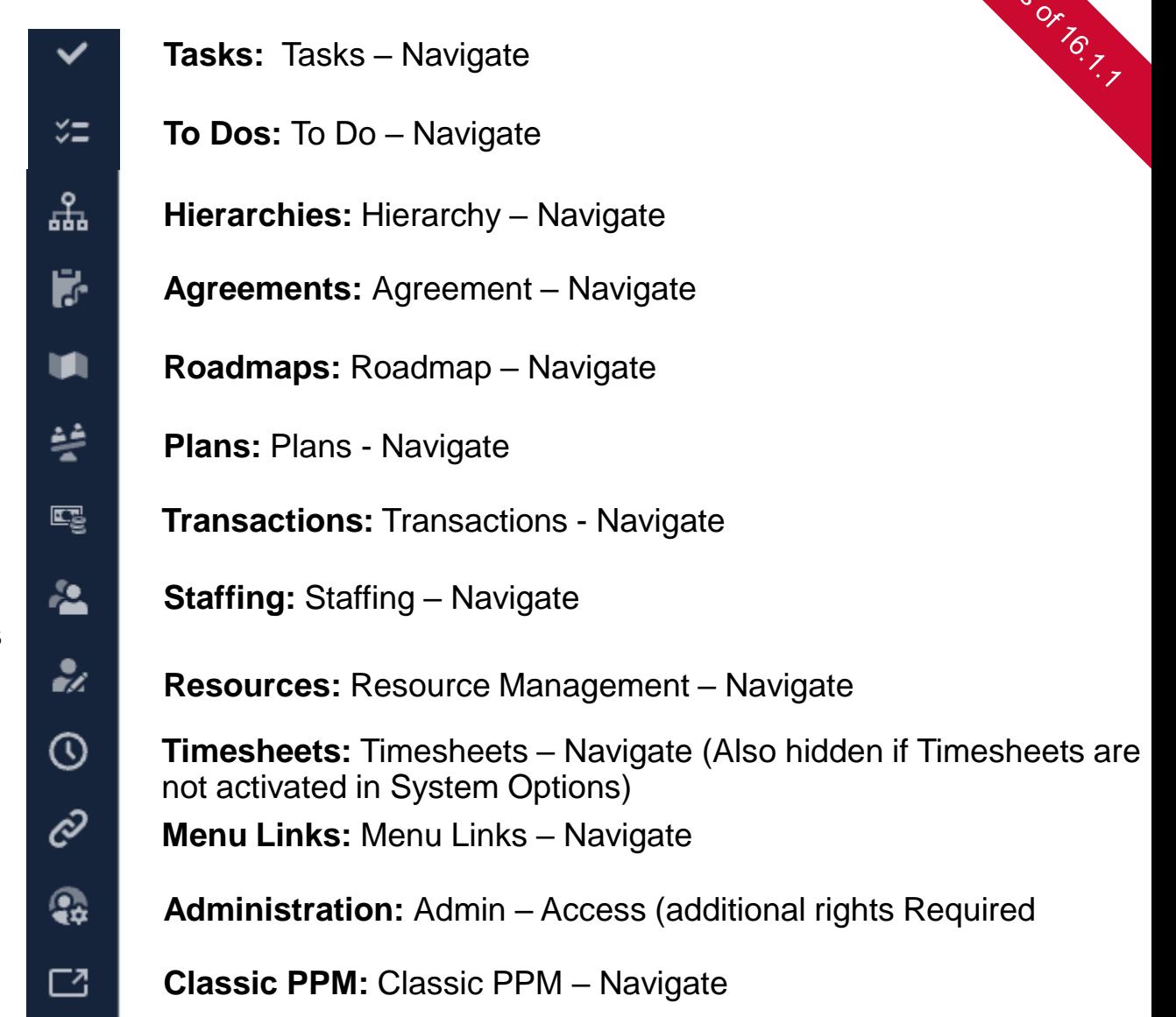

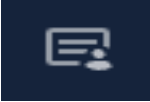

**Staffing Plan:** Staffing Plan – Navigate (Deprecated in 16.1.2)

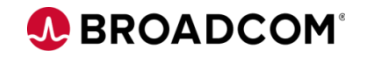

### **Custom Investment Type Access Rights**

- Other than the navigation rights, the introduction of custom investment types introduced a new set of security rights (20) every time a custom investment is defined in Clarity Studio.
	- <*CIT Name*> Benefit Plan Edit
	- <*CIT Name*> Benefit Plan View
	- <*CIT Name*> Budget Plan Approve
	- <*CIT Name*> Budget Plan Edit
	- <*CIT Name*> Budget Plan View
	- <*CIT Name*> Cost Plan Edit
	- <*CIT Name*> Cost Plan View
	- <*CIT Name*> Create
	- <*CIT Name*> Create from Template
	- <*CIT Name*> Delete All
- <*CIT Name*> Edit
- <*CIT Name*> Financial Plan Submit for Approval
- <*CIT Name*> Navigate
- <*CIT Name*> Risk, Issue Change Request Create
- <*CIT Name*> Risk, Issue Change Request Delete
- <*CIT Name*> Risk, Issue Change Request Edit
- <*CIT Name*> Risk, Issue Change Request View
- <*CIT Name*> Task Management
- <*CIT Name*> View
- <*CIT Name*> XOG Access
- Security right names are not exactly as they appear in this list as the names vary depending on the type of right: Global, OBS or Instance

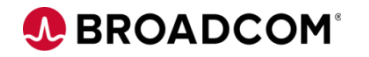

### **Roadmap Access Rights**

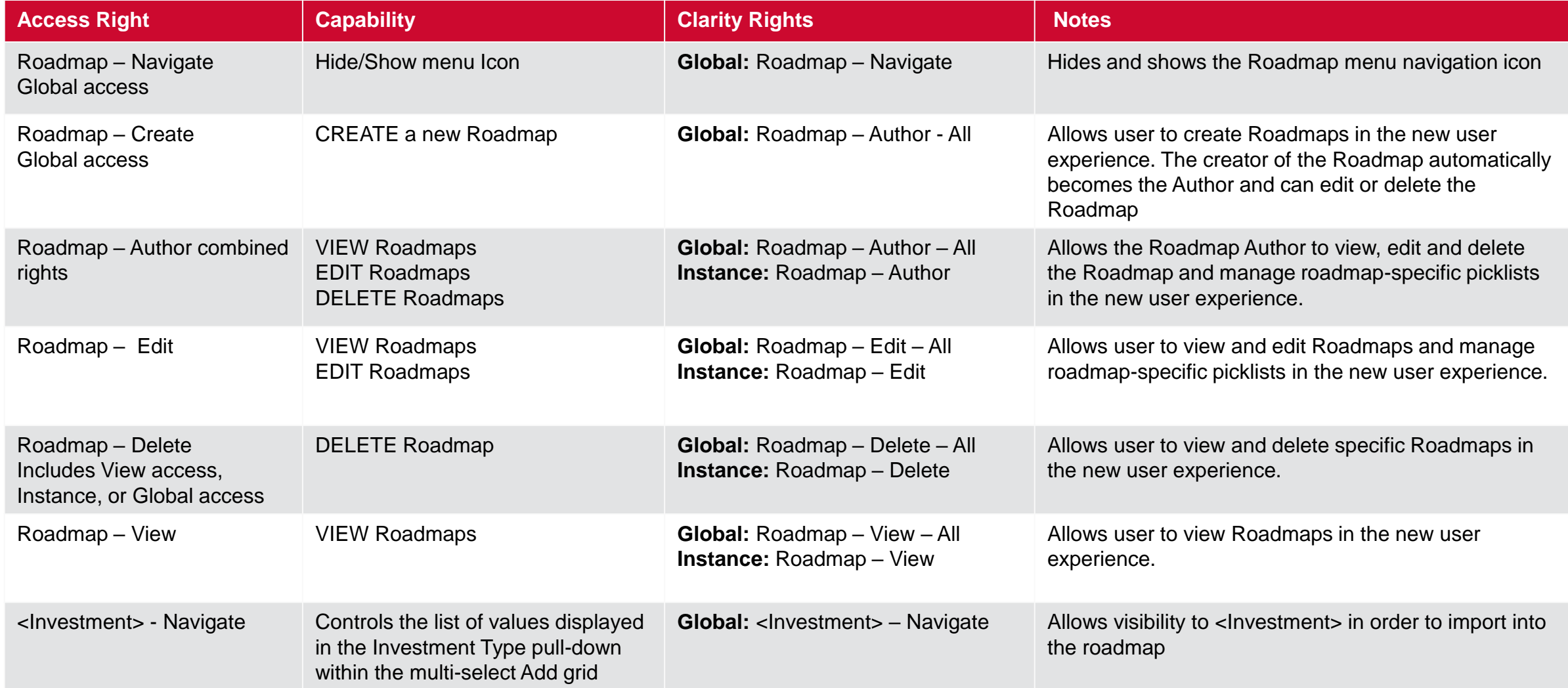

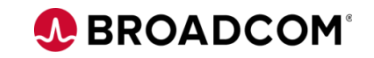

## **Hierarchy Access Rights**

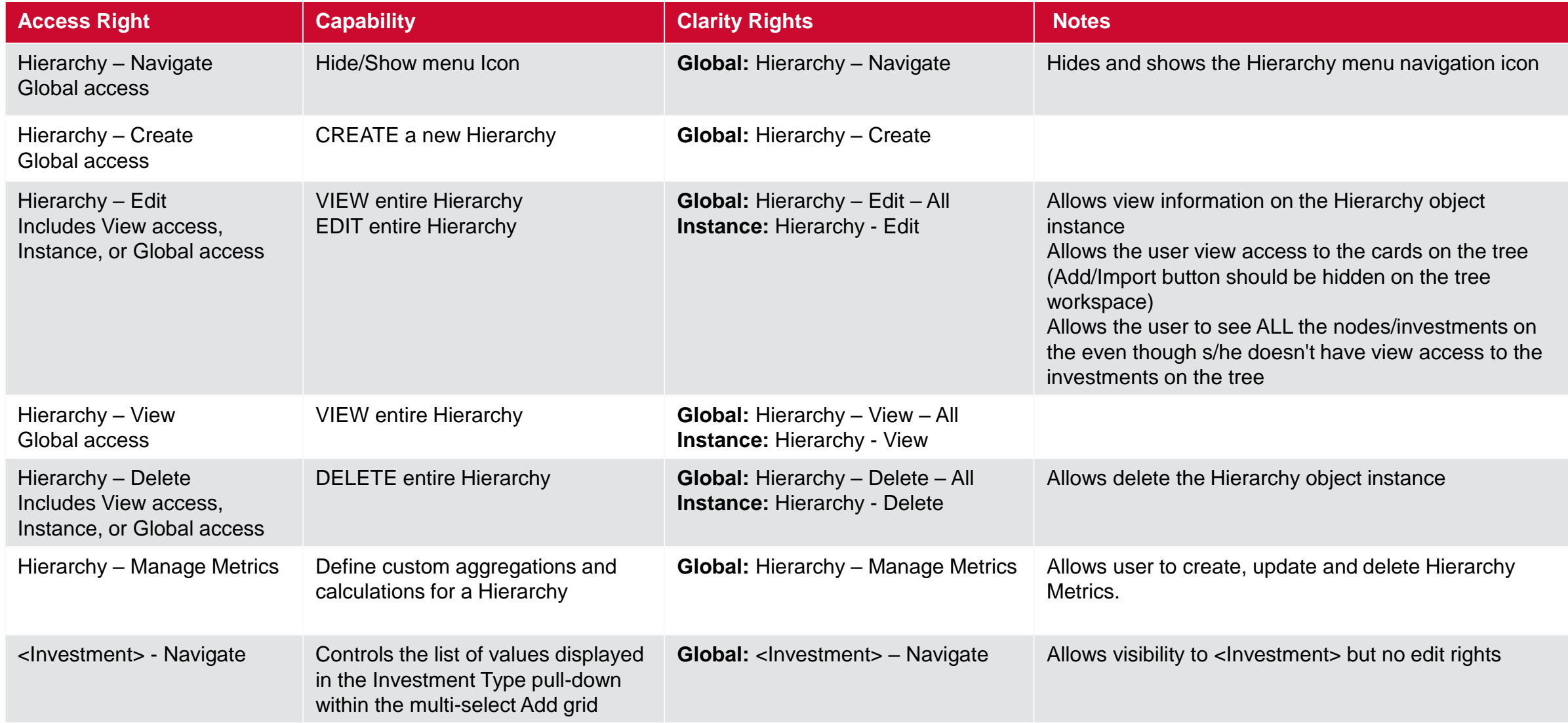

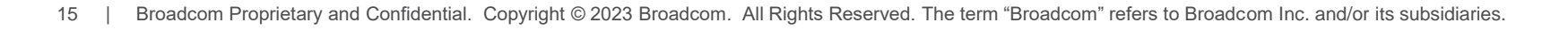

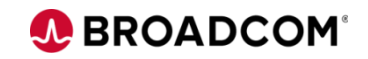

## **To Do Workspace Access Rights**

- "To Dos workspace" available from the Modern UX main navigation.
- To Dos security includes (5) new (Global) access rights:

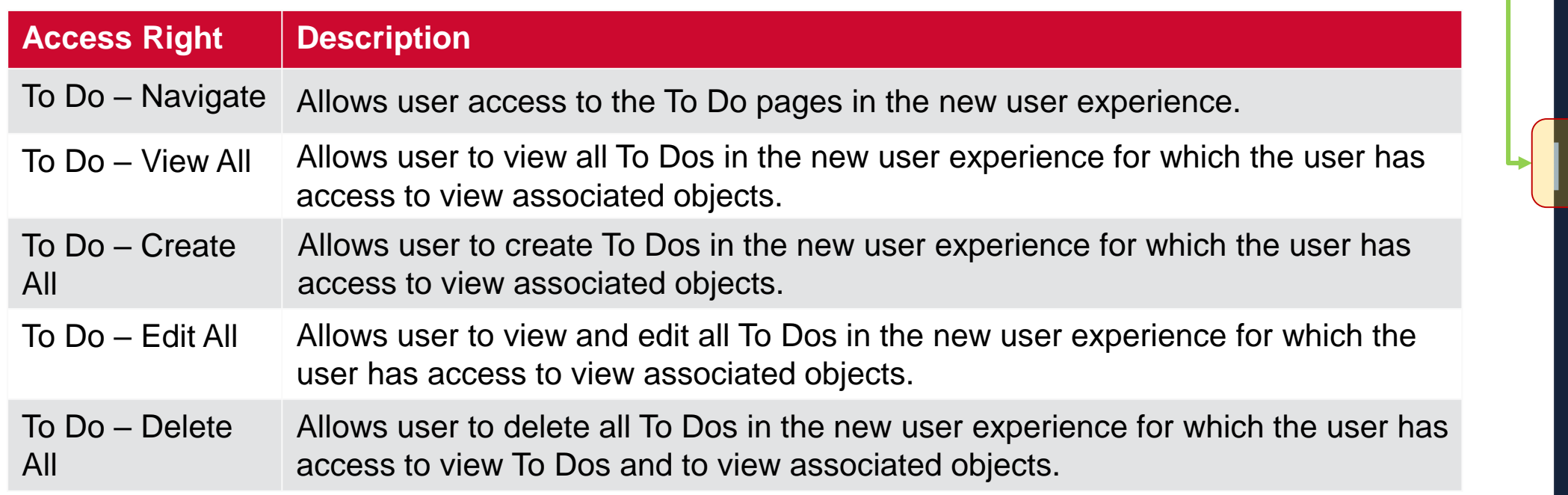

*Note: Once a user is granted any of the above To Dos access rights, a "View only" Clarity license is consumed – which will be noted in the License Information portlet.*

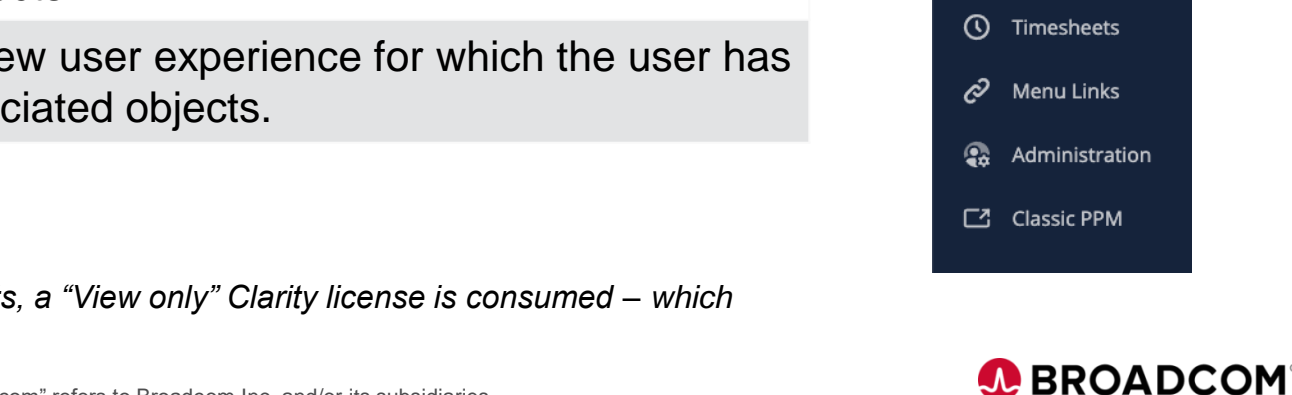

To Dos workspace

 $\bigcap$  Home

**THE Project Tiles** 

**Ill** Investments

Custom Objects

**M** Projects

∙® Ideas

 $\mathbf{\mathbf{\Psi}}$  Pages

 $\overline{\phantom{a}}$  Tasks

To Dos

こ Hierarchies

**II** Roadmaps

**●** Staffing

<sup>2</sup> Resources

⁄=∣

### **Menu Links Access Rights**

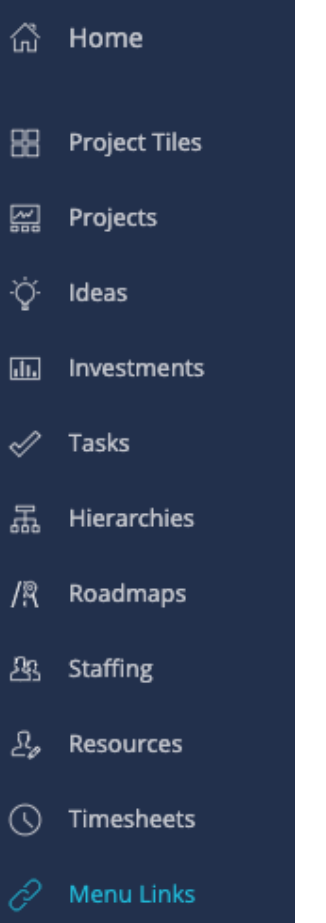

∰ා

啓

Administration

**Classic PPM** 

• The following rights are required to access the Menu Links workspace

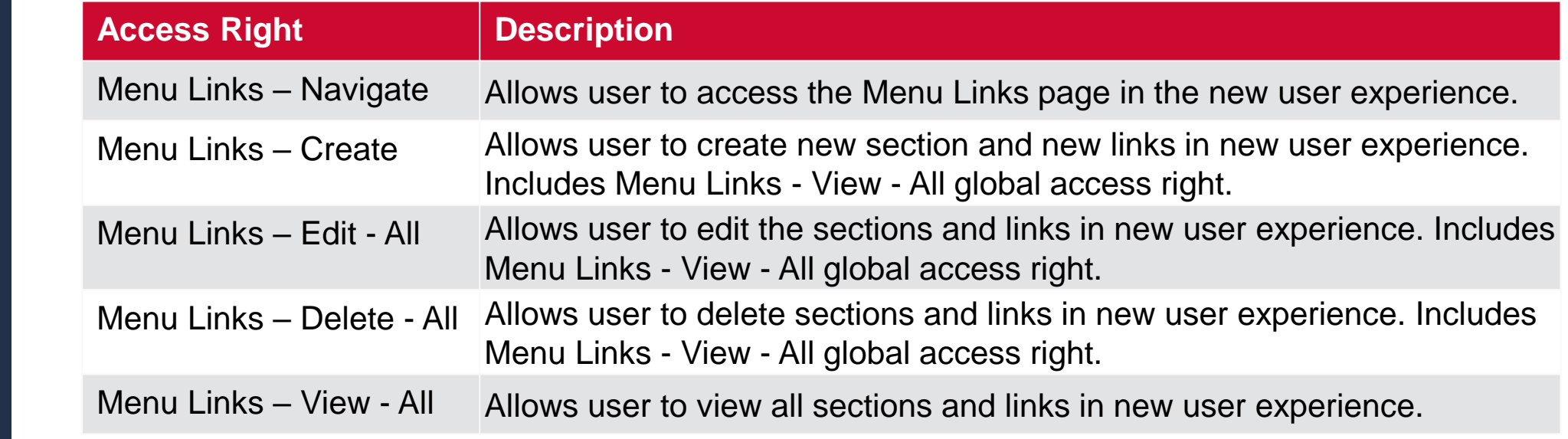

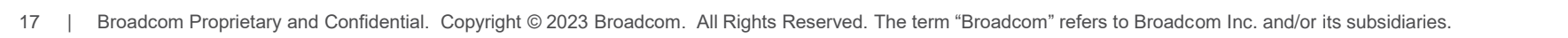

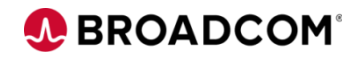

### **Risks, Issues, Changes – Access Rights**

- Risk security has changed Edit & Create are now separate rights.
	- The ability to Create Risks was previously included with the Edit right.
	- The 4 new RICs rights for Projects, Ideas, Custom Investments are:
		- Create (does not include View of Risks created by others)
		- Delete All
		- $-$  Edit All
		- View All

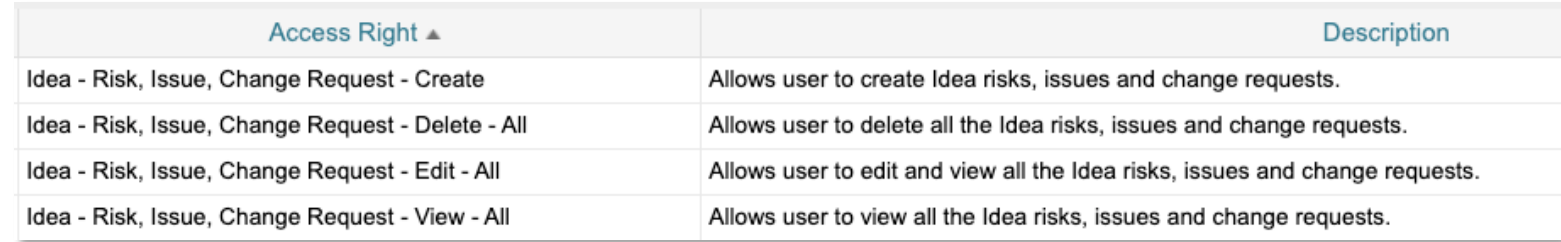

*Example – Idea Risk access rights*

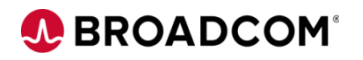

15.9.7

### **Separate delete from edit permissions**

- Customers can now segregate delete permissions from edit permissions.
	- In 15.9.1 and earlier, edit right allowed the user to edit and delete object instances.
	- 15.9.2 onwards edit will only allow them to make changes to the object instance. Delete right will be required to delete the instance.
- Every object now has the following new rights available:
	- Global Delete All
	- OBS Delete
	- Instance Delete

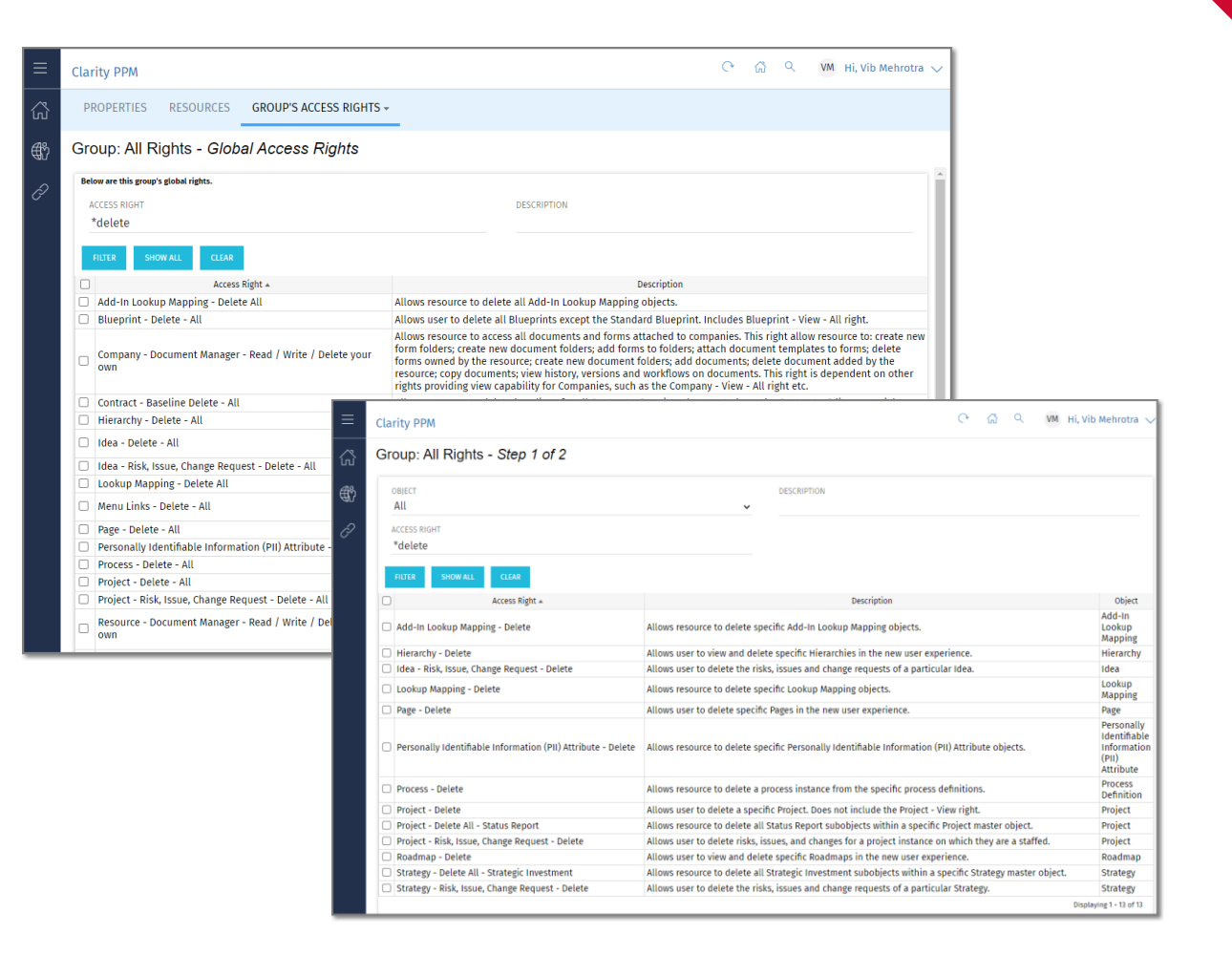

**15.00 - 10.00** 

### **Auto update of Access Right Name**

- Customers that change the name of Custom Investment Types or Custom Objects can now update access right to reflect the new name.
- Updating of the access right is done from the object management in Studio.
- New "Push Object Captions" link to reflect the changes.
- Name changes are reflected in:
	- OBS rights
	- **Instance Rights**
	- Global Rights
	- Sub-object master object name.

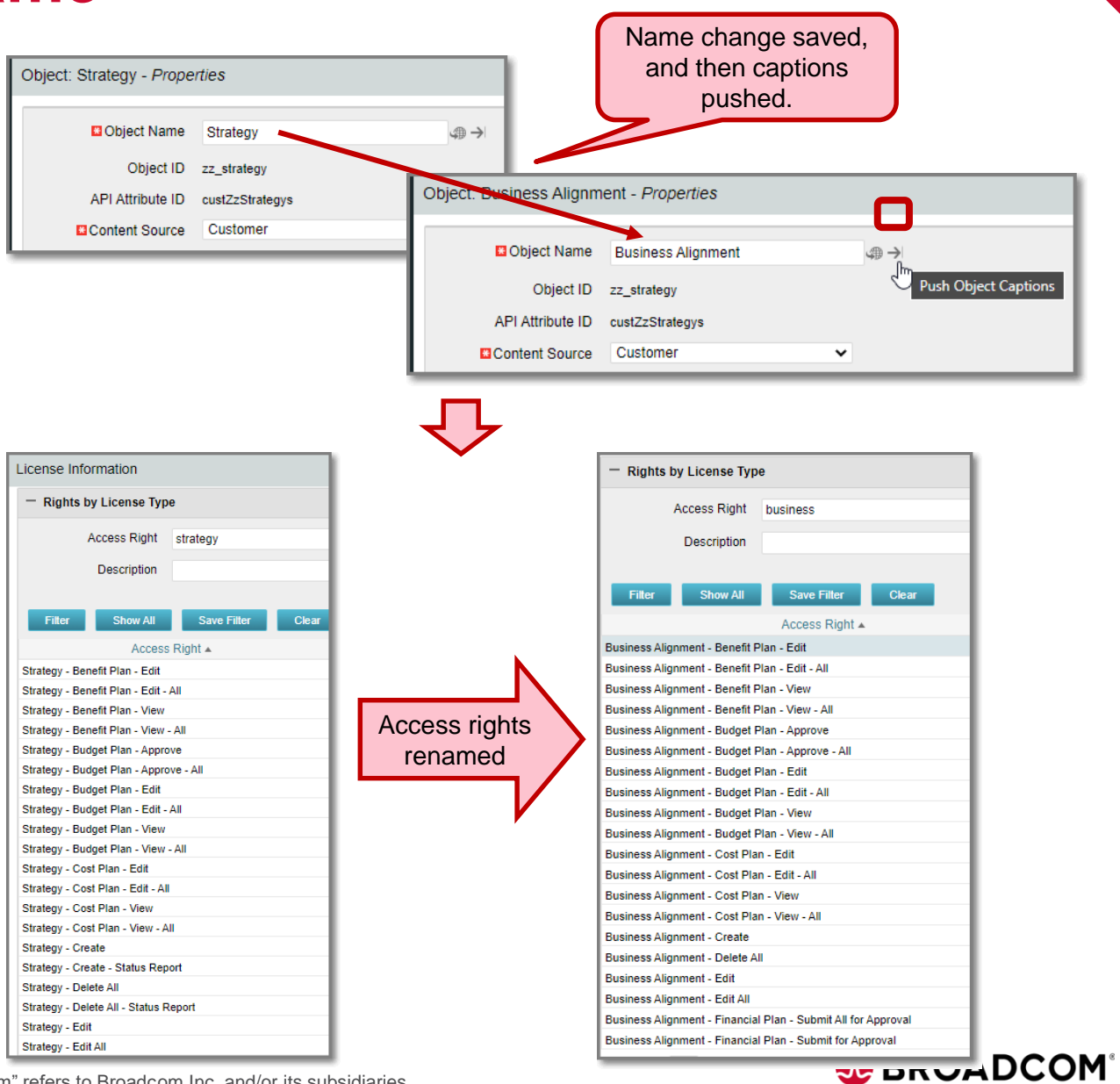

15.00

### **Disable auto granting instance rights via XOG and API**

- New parameter added that will prevent auto assigning instance rights when creating a new instance using XOG or Rest API.
- This change is only for Custom Object instance creation.
- Instances created using the new parameter can only be viewed using global or OBS rights.
- Default behavior will be same as in the past to auto assign the instance right.
- New parameters set to false
	- assignInstanceRights="false"

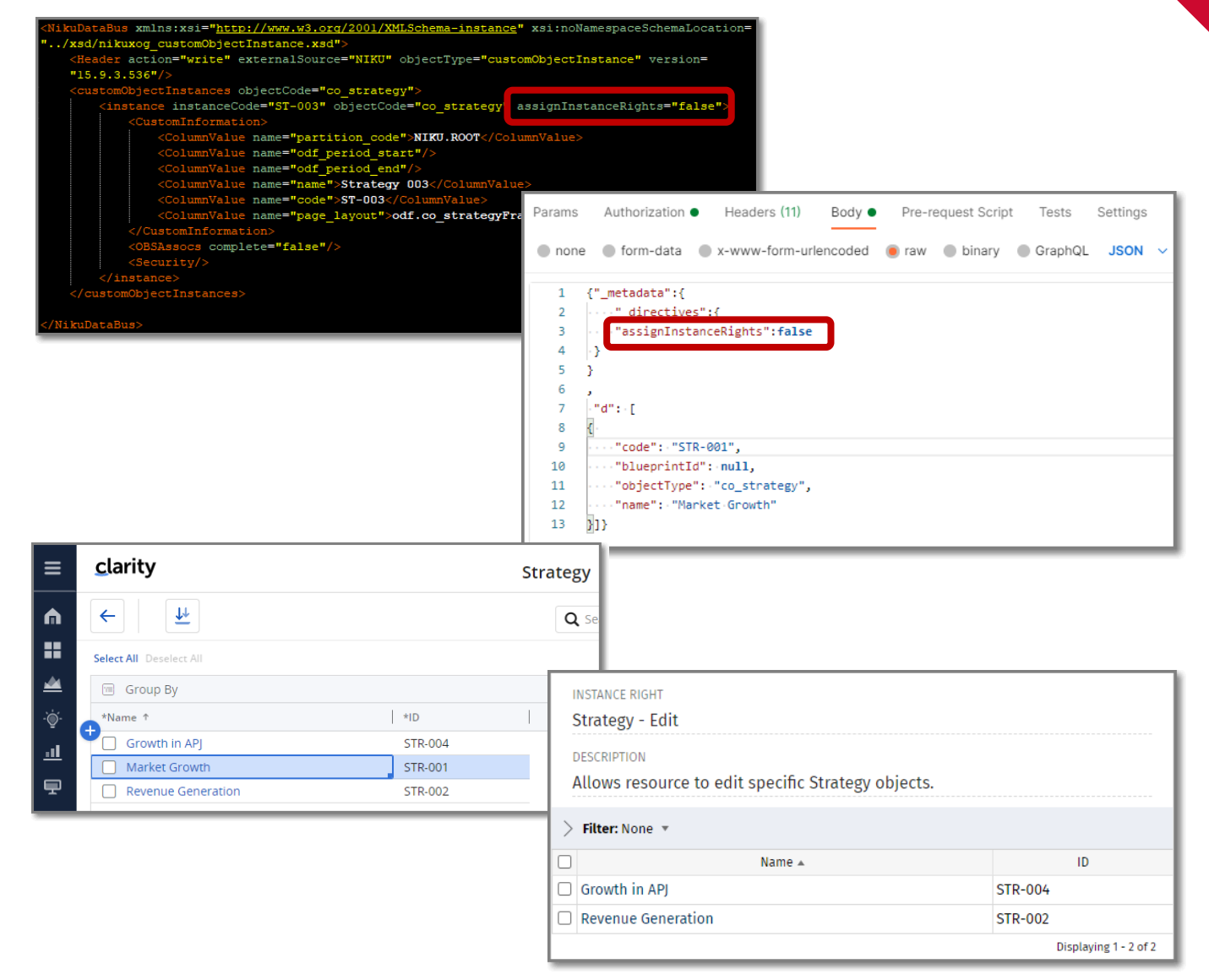

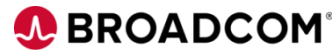

**15.00** 

## Toro

### **Project Creation Access Right**

• In order to allow better control to customers on project creation we have made the following changes to project creation access rights:

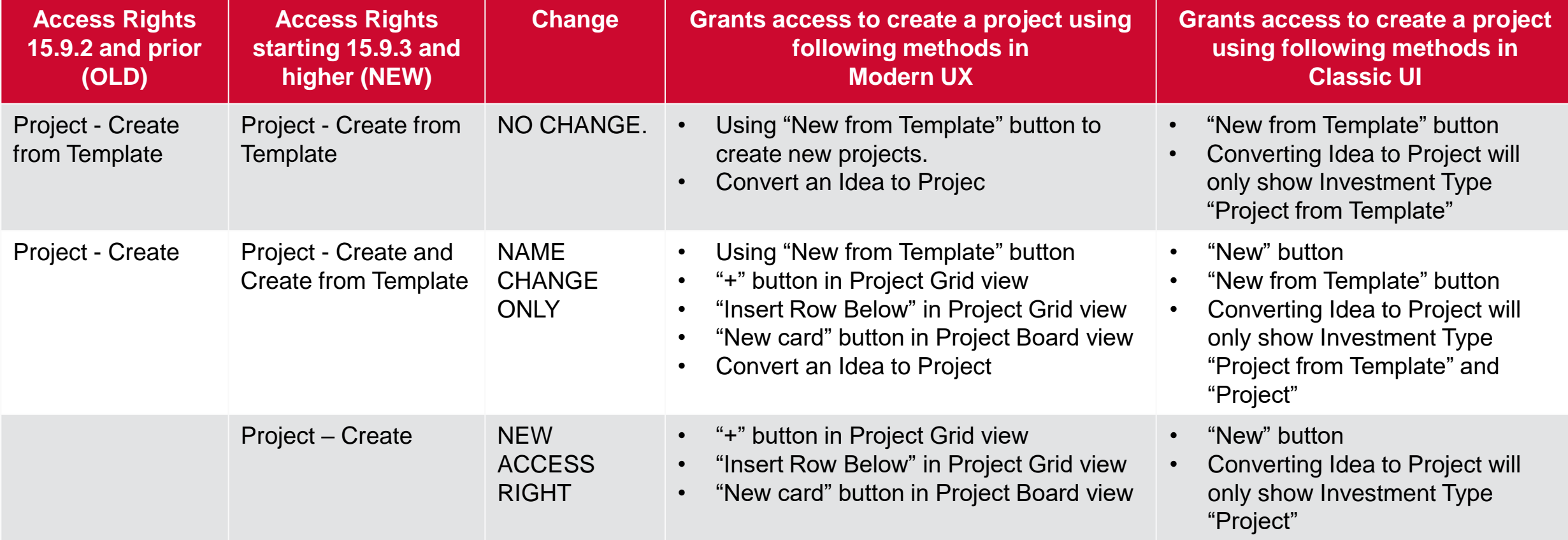

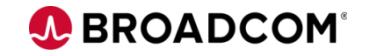

### **Create CITs from Template Access Right**

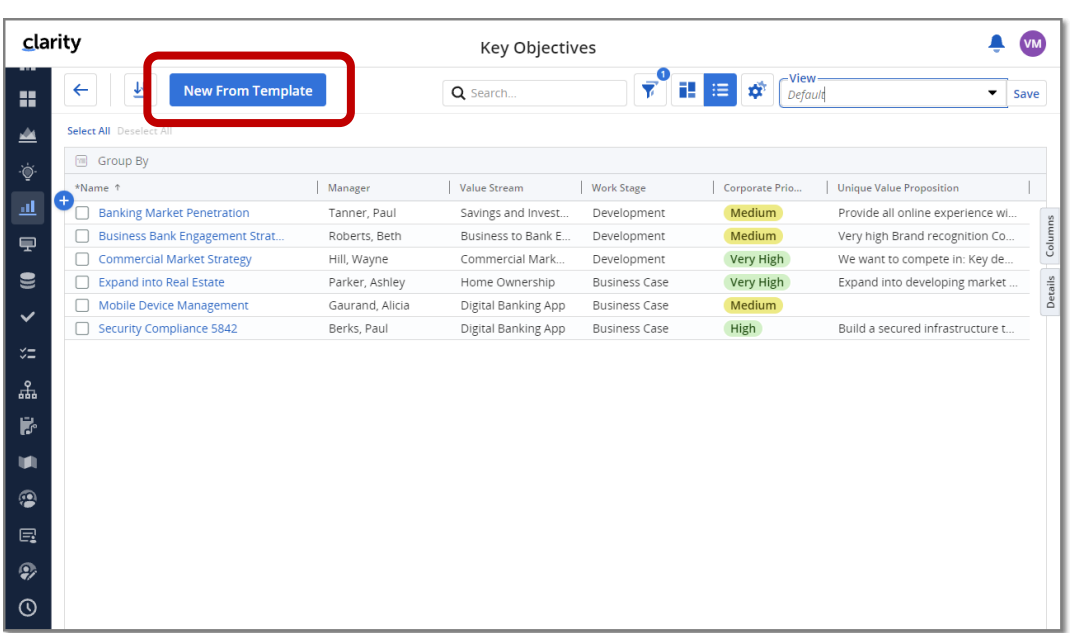

- Following new access right will be available for all CITs.
	- <*CIT Name*> Create From Template
- The new right is in addition to the existing create access right.
- The new access right will
	- Display the "New From Template" button within the CIT' grid and board view.
	- Allow the users to create new CIT based on existing templates.
- To create new CIT using the "+" in grid or the "New Card" in board will require the existing "<CIT Name> - Create" access right.

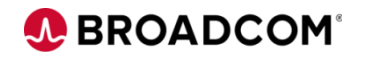

<sup>76.0</sup>0

### **Agreements Access Rights**

- Agreements come with the following access rights:
	- Agreement Create
		- Allows user to create Agreements in the new user experience.
	- Agreement Delete (and Delete All)
		- Allows user to view and delete specific Agreements in the new user experience.
	- Agreement Edit (and Edit All)
		- Allows user to view and edit specific Agreements.
	- Agreement Edit All
		- Allows user to view and edit all Agreements.
	- Agreement Navigate
		- Allows user access to the Agreement pages in the new user experience. The user will only be able to view information for Agreements to which the user has access.
	- Agreement View (and View All)
		- Allows user to view specific Agreements in the new user experience.

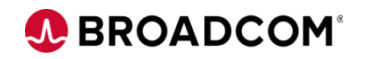

<sup>76.0</sup>0

## **Widgets Sharing Access Rights**

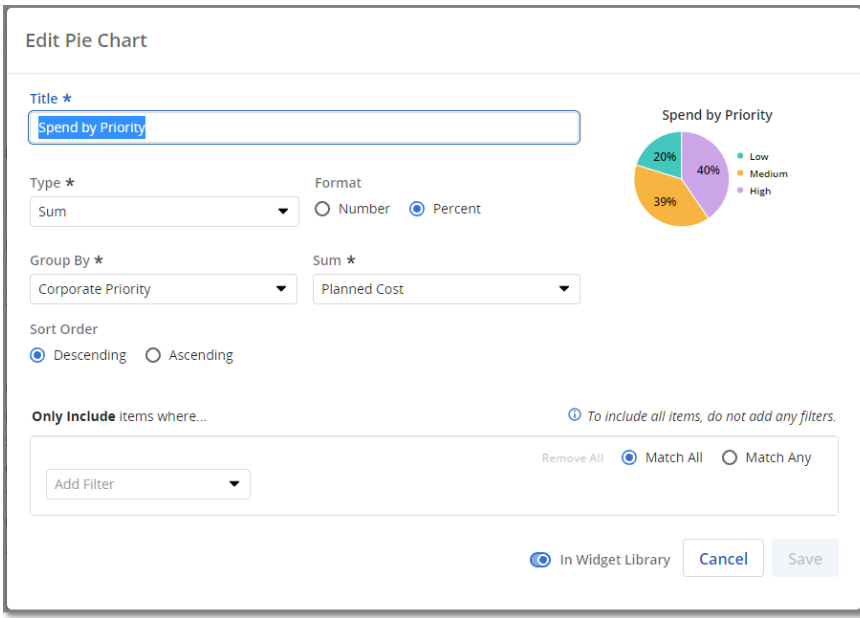

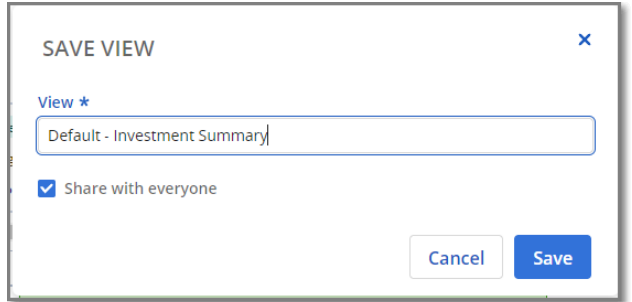

- New access right for managing widgets library:
	- Widgets Manage Widget Library
- Users with the widget library access right can add their created widgets to the library.
	- Widgets in a "Widget Library" is visible to all users.
- Users can also define widgets and save them in their views.
- Saved Views shared with others, will also share the widget within that view.
	- View shared using "Saved View" will only appear in the creator's "My Widgets". Other users will not see them in "My Widgets" or "Widget Library".

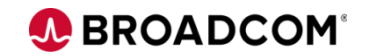

<sup>76.0</sup>0

### **Create Ideas from Template Access Right**

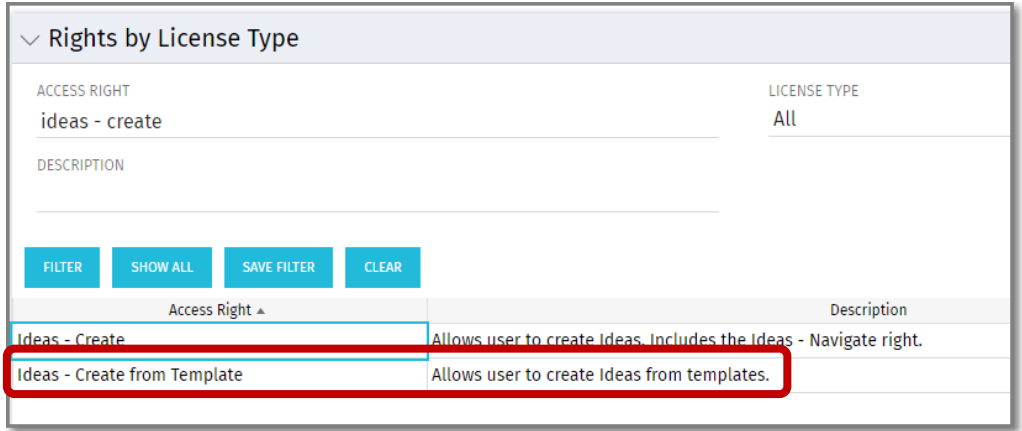

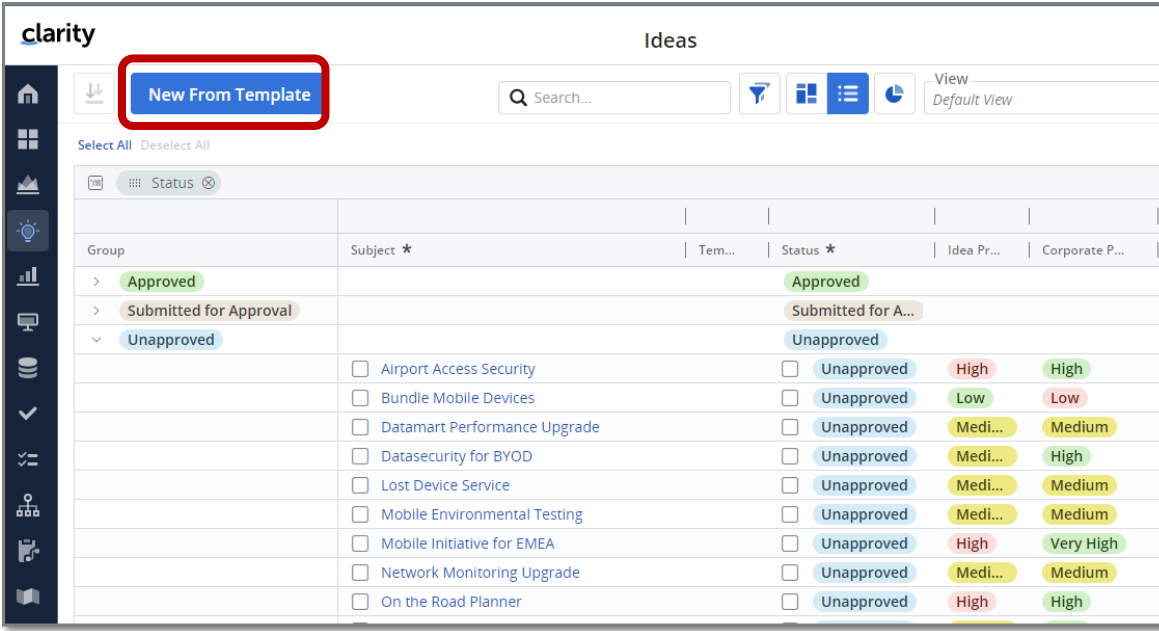

- Following new access right will be available to grant to end users.
	- Ideas Create from Template
- The new right is in addition to the existing create access right.
- The new access right will
	- Display the "New From Template" button within the Idea grid and board view.
	- Allow the users to create new Idea based on existing templates.
- To create new Idea using the "+" in grid or the "New Card" in board will require the existing "Ideas - Create" access right.

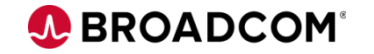

76.0.7

### **Auto Assigned Right License Calculation**

 $\hat{C}$ 

- Historically if a user is auto assigned right based on their name being populated in a Clarity field, such as Manager of a Project, then those user would be treated as "Full Functional" user since they get edit rights.
- Starting 16.0.1 we are changing all auto assigned rights to be treated as "View Only".
	- No functional impact based on this change.
- Users will be tracked as Full or Restricted based on manually assigned rights.

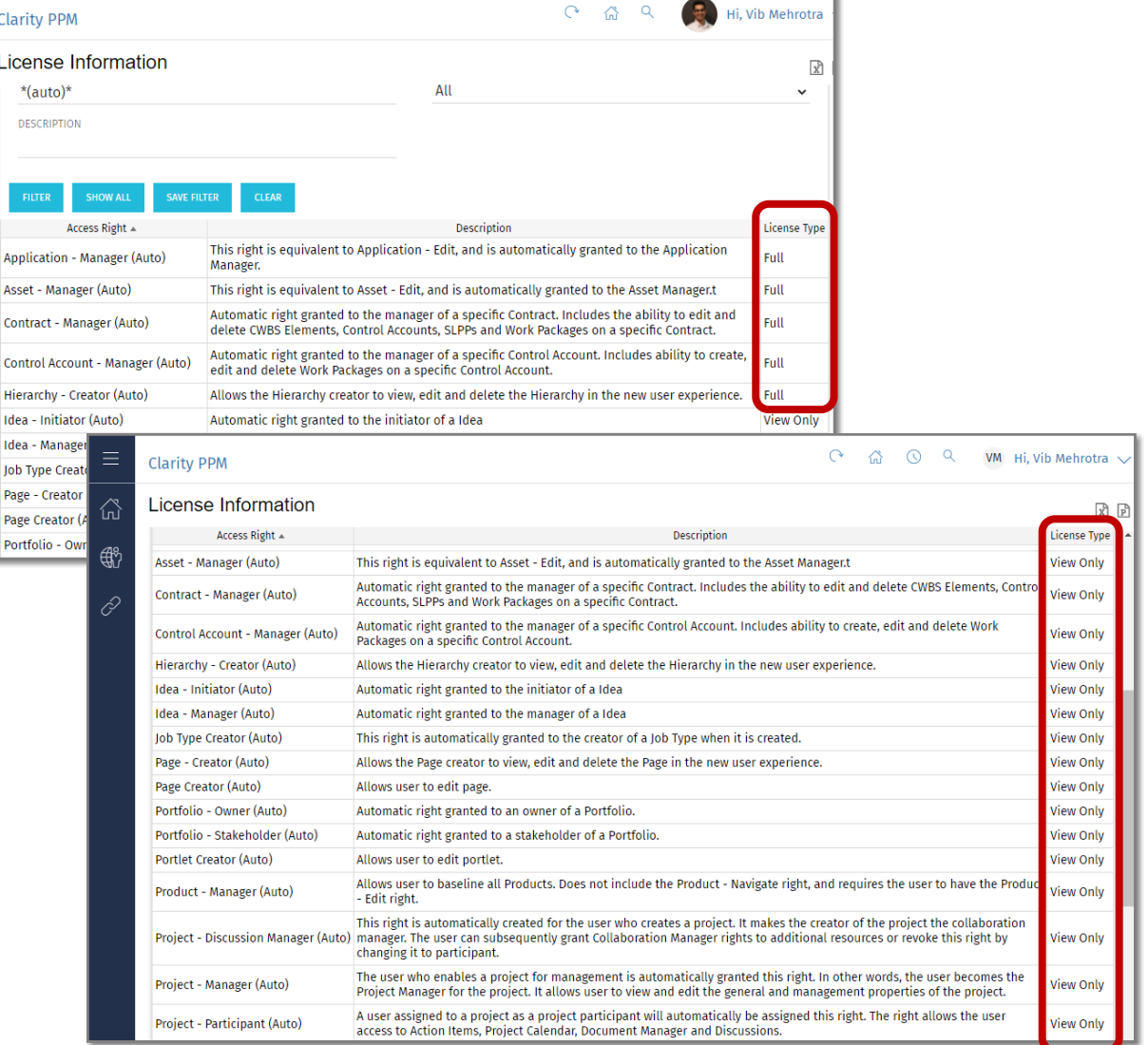

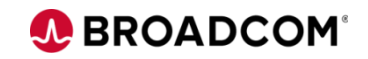

76.0.7

### **My Workspace Access Rights**

- In order to user Checklist the following access rights are required:
	- My Workspace Navigate
		- Grants the user access to navigate to "My Workspace" in Modern UX where they can manage their checklist or view shared checklists.
	- Checklist Create
		- Allows user to create Checklists.
	- Checklist Owner
		- Allows user to edit, view and delete a particular Checklist.
	- Checklist Collaborator
		- Allows user to view a particular Checklist.

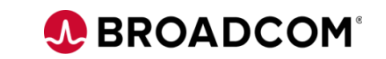

To.O.

### **New security group added for Checklists**

- New security group is seeded into Clarity as follows:
	- Checklist Sharing
- Users with whom a checklist is shared are automatically added to this group.
- This group provides the capability to define which access rights should be automatically be given to a user when a checklist is shared with them.
- By default the following access rights are included in this group:
	- Checklist Create
	- My Workspace Navigate
	- Resource View All
	- To Do Create All
	- To Do Delete All
	- $-$  To Do  $-$  Edit  $-$  All
	- To Do View All
- Admins can change the default rights that should be assigned when sharing Checklists

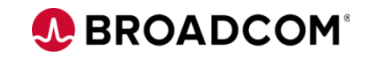

Tong

### **Change Custom sub-object license type**

- As part of 16.0.2 we are making changes to how we determine license type based on access rights for sub-objects.
- View access rights to custom sub-object will continue to be tracked as "View Only" license type.
- Create, Delete, Edit, and XOG access rights will now be tracked as "Restricted", instead of "Full", license type.

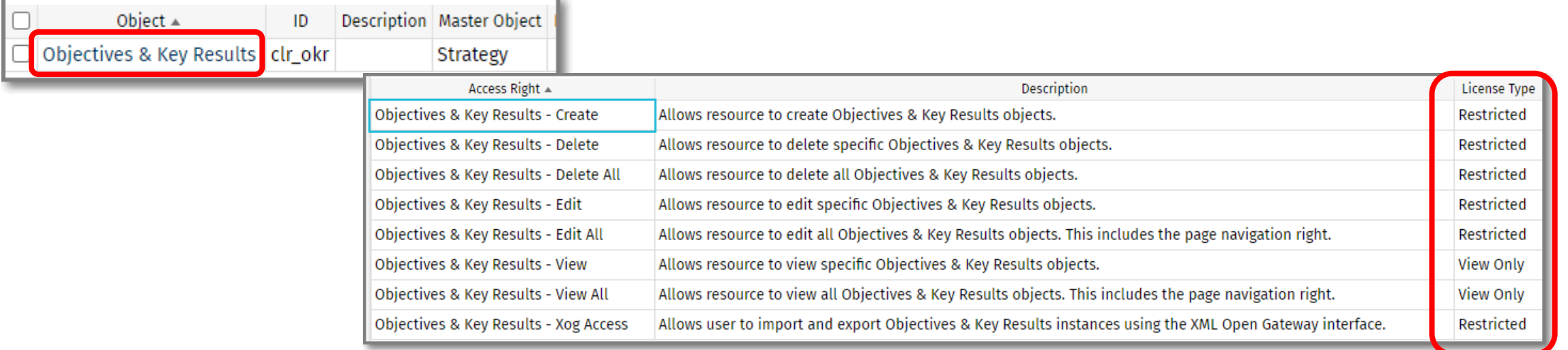

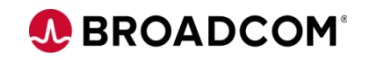

Top

## **Access Rights to permit Copying of Projects**

• 'Project - Copy' global access right controls the access to the copy action

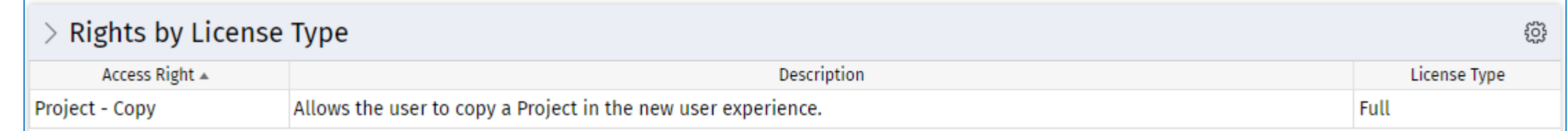

- Project Workspace: The action 'Copy' will appear Enabled or Disabled based on access
	- Additional permissions are required for the copy action to complete successfully
	- Locked projects cannot be copied

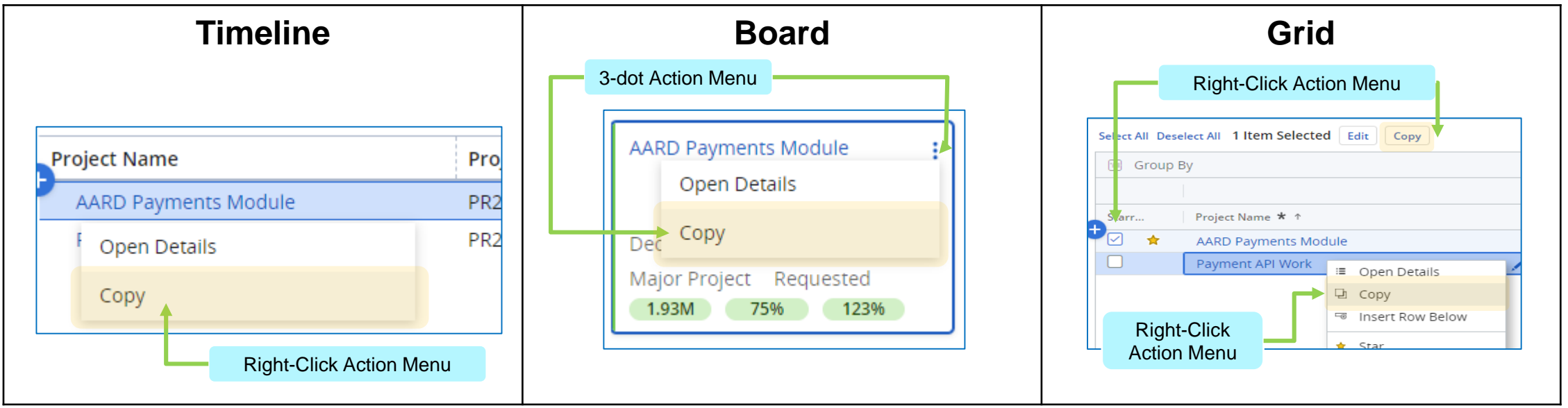

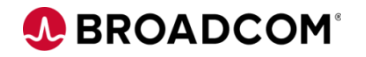

16.70

### **Audit Information (Administration) Access Rights**

- A new 'Audit' tile provides users with Clarity audit information for 'audit enabled' objects.
	- Available from MUX > Administration
- A new user permission is required to view the Audit tile 'Administration - Audit - Navigate'.
- Once within MUX > Administration > Audit, users will also require the "Audit Trail – Access" right to view audit details.
- The method, from Classic, to enable audit for Clarity objects is not changing.
- In addition, the Classic (global) audit page remains in place
	- Administration > Data Administration > Audit Trail.

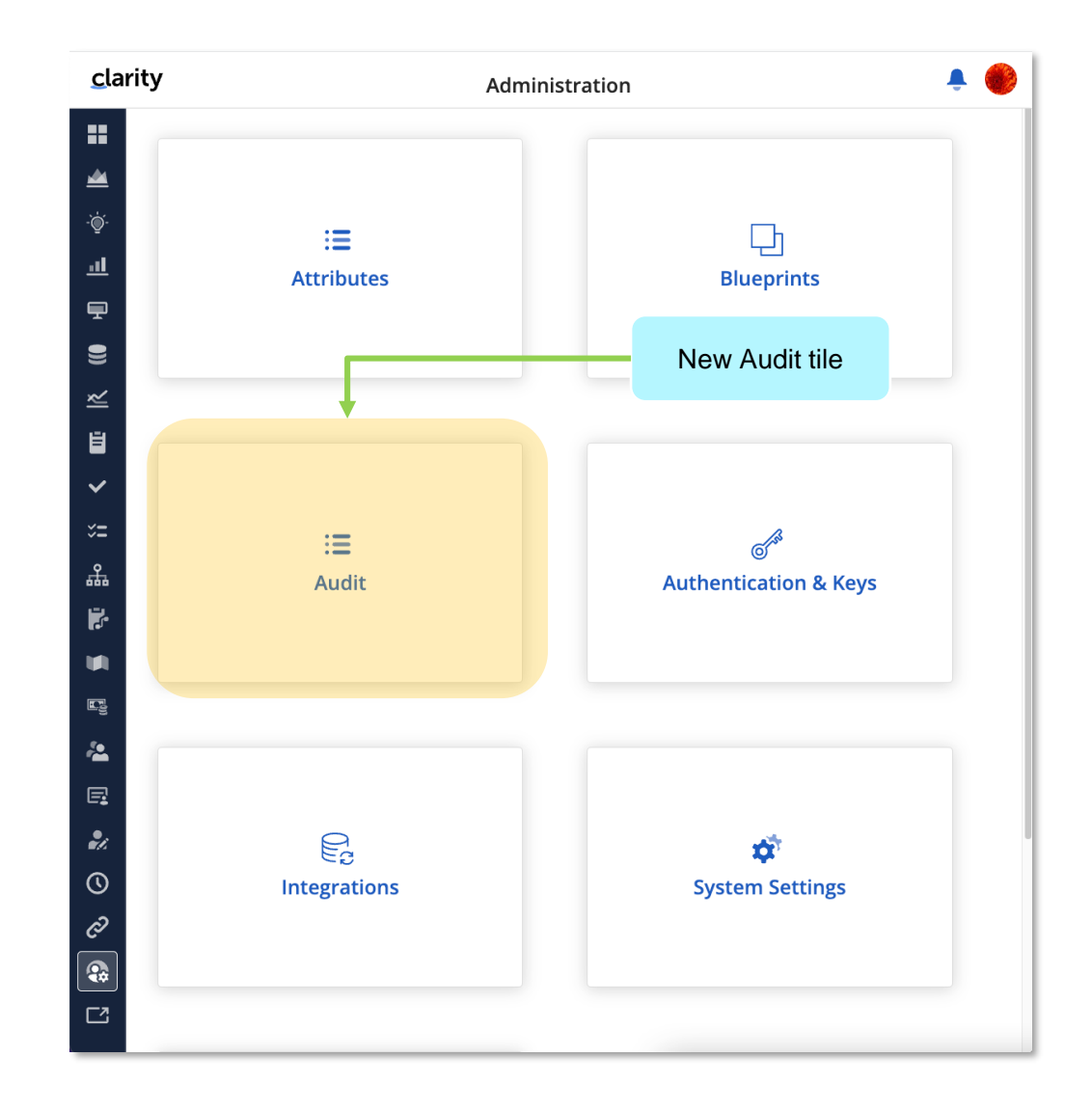

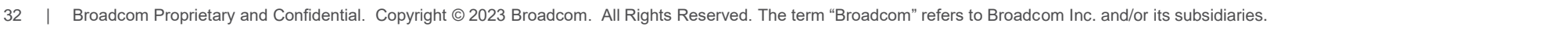

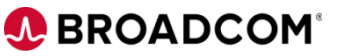

### **New Access Right for User Administration in MUX**

- "Users" management module in Modern UX is now GA.
- Following new access right is introduced as part of this feature to control which administrator can access this module.
	- Administration Users Navigate
- The new access right only controls which user can access this administration module in Modern UX.
- Users still require existing administration rights to create/manage users.

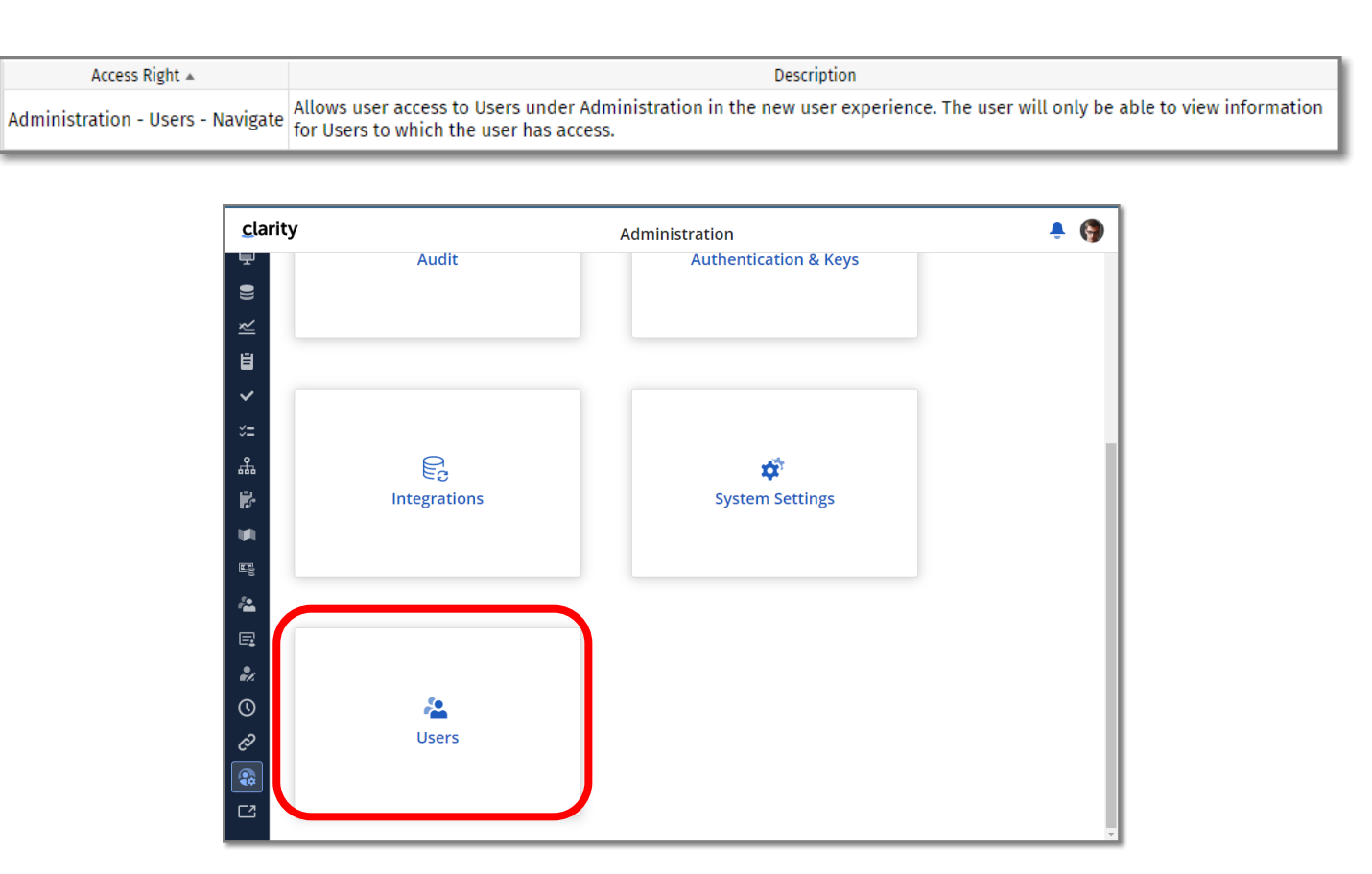

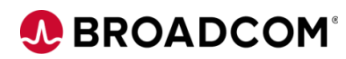

16.70

## **View Management Functionality based on access right**

- In prior release the "View Administer" access right allowed the user to
	- create and edit Default Views
	- delete existing Views created by others
- Starting this release this access right will allow users to
	- create and edit **Recommended** Views
	- *share with groups*
	- delete existing Views created by others

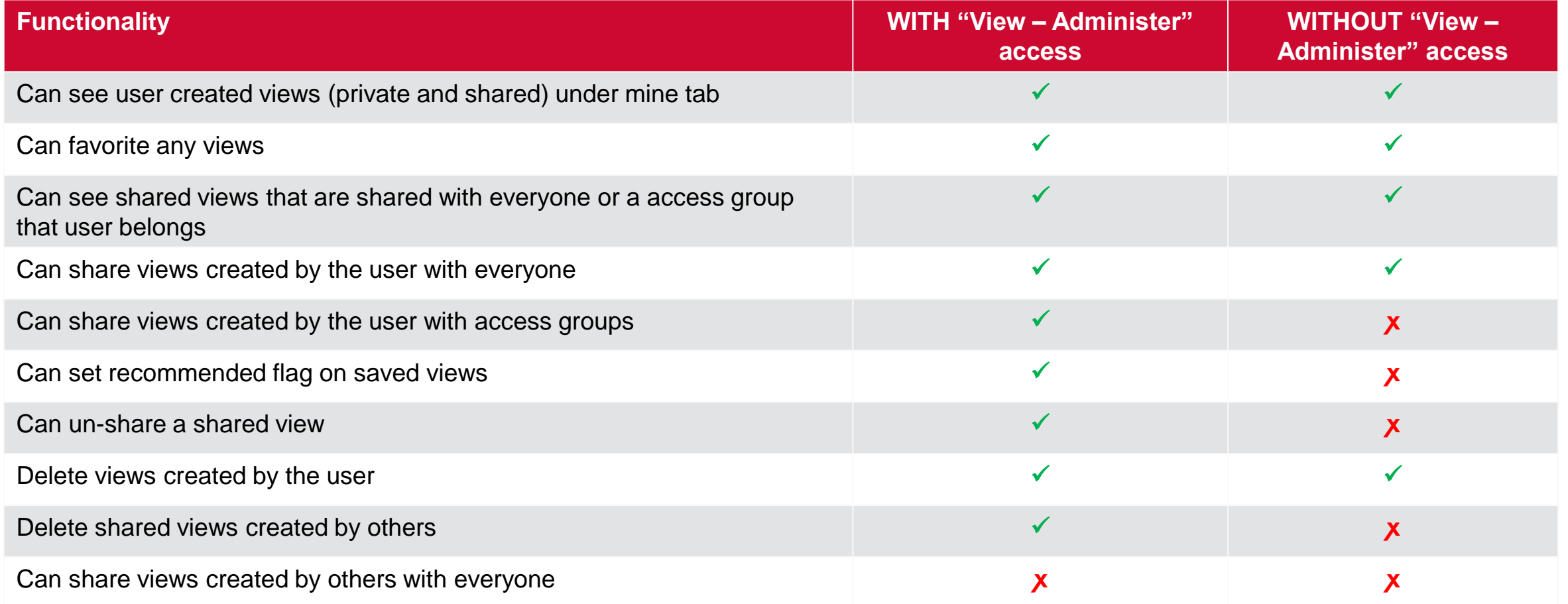

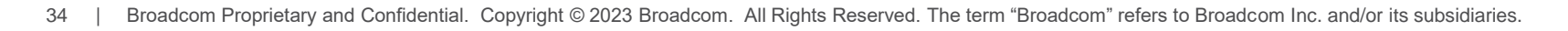

**M** BROADCOM

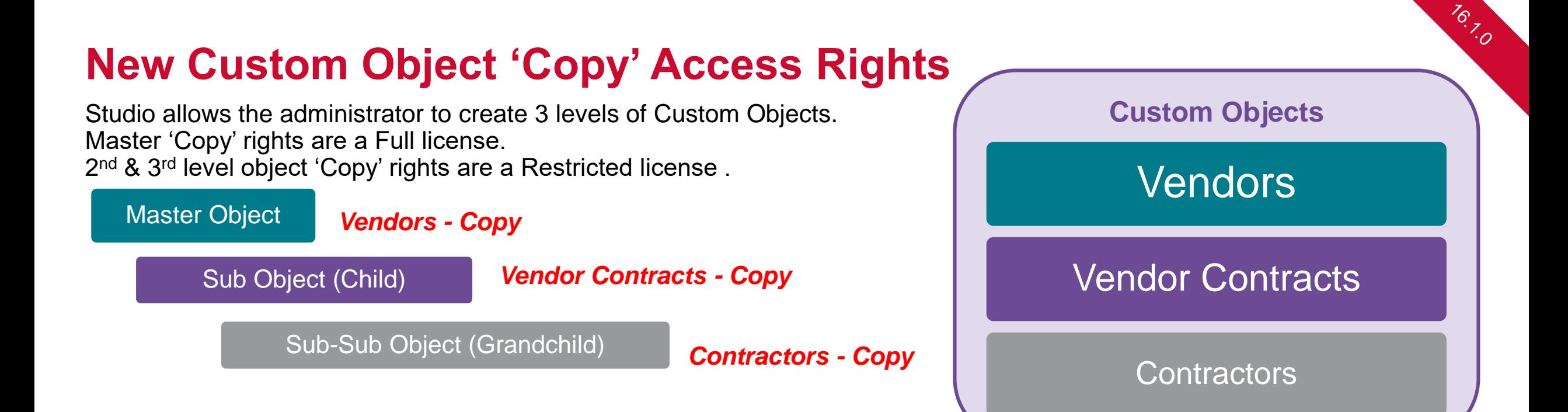

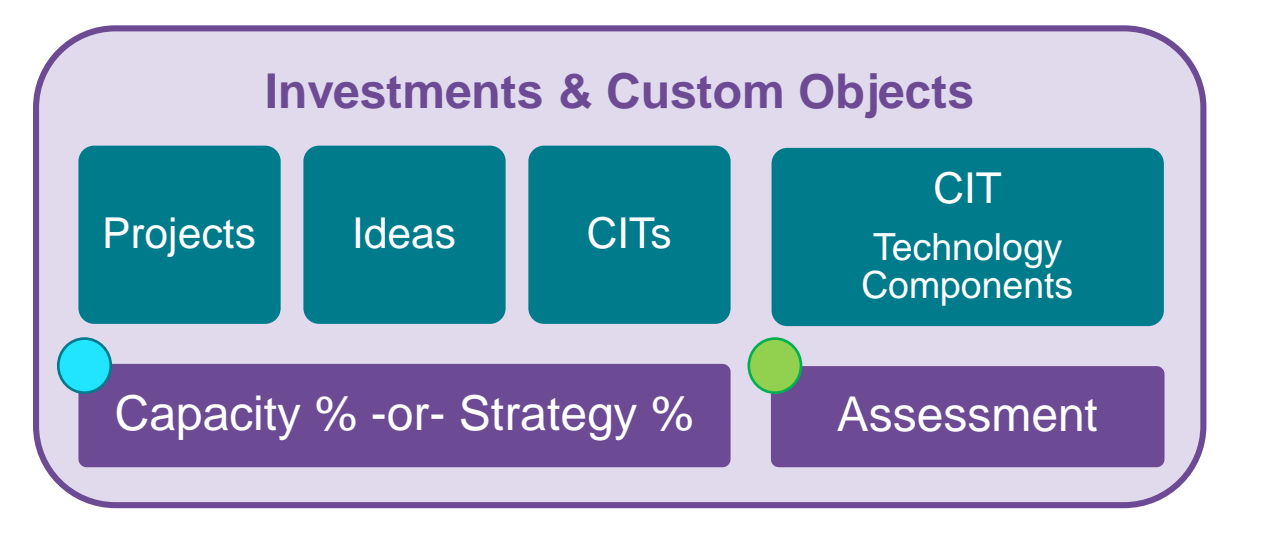

- Common Custom Sub and Sub-Sub Objects can be created under the Common Investment object whereby the custom object is shared by all investment types
- Specific Custom Sub and Sub-Sub Objects can be created under a specific Investment object such as Ideas, Projects or CITs whereby the custom object is tied only to that investment type

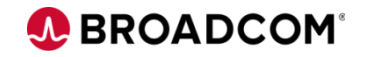

### **Separate Administration Navigation Access Rights**

Separate rights for the Administration Menu and individual rights for each Tile with full access to manage the data within the tile.

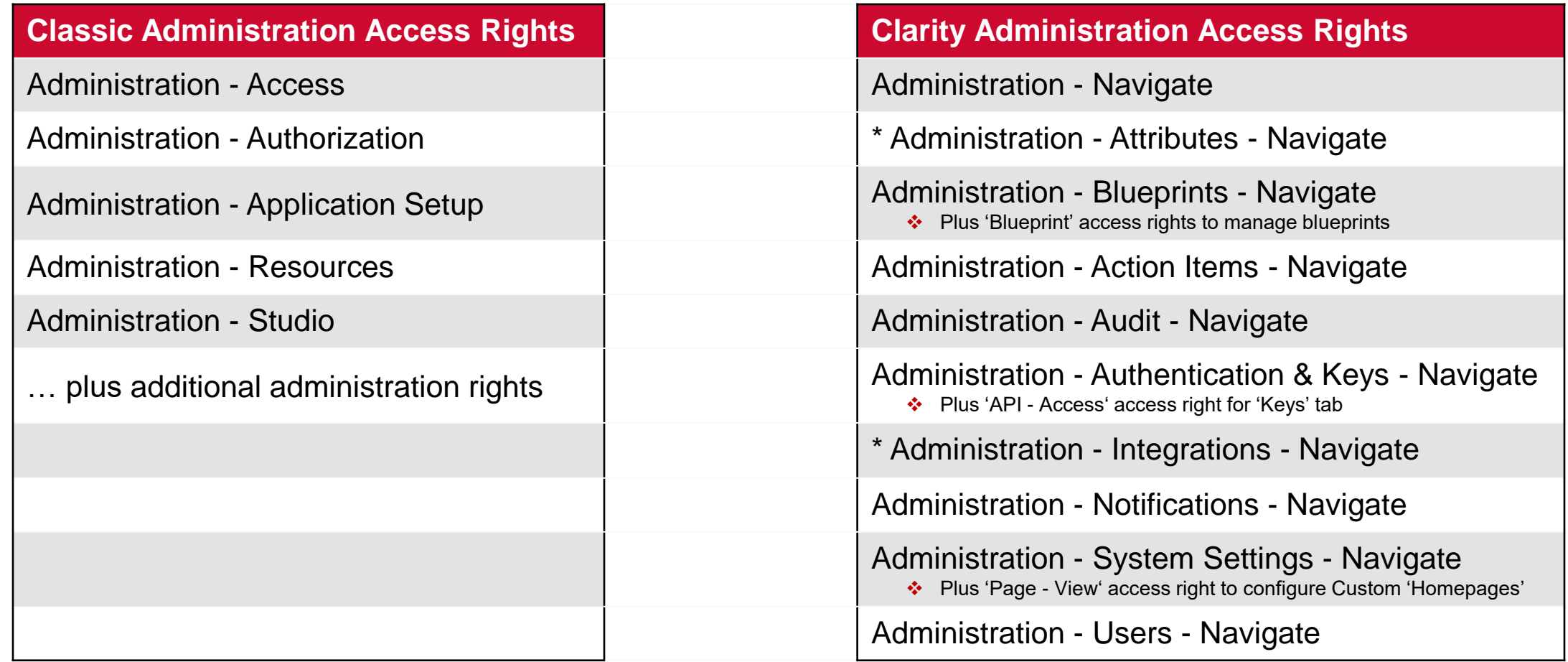

*\* Existing Access Right - name change*

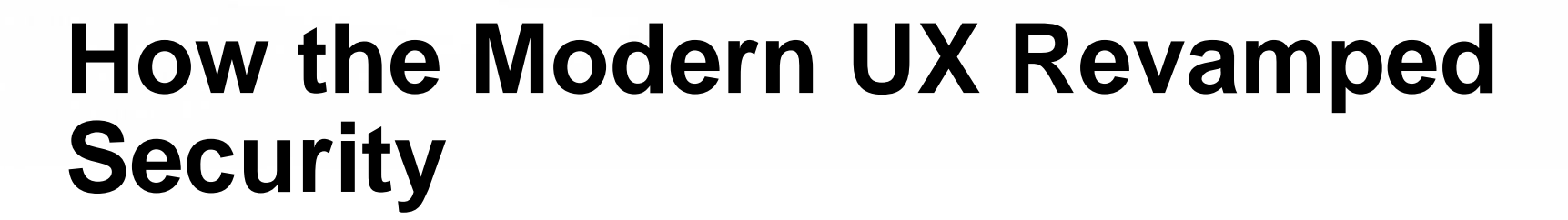

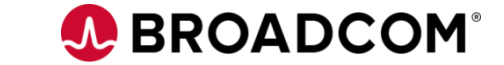

Broadcom Proprietary and Confidential. Copyright © 2023 Broadcom. All Rights Reserved. The term "Broadcom" refers to Broadcom Inc. and/or its subsidiaries.

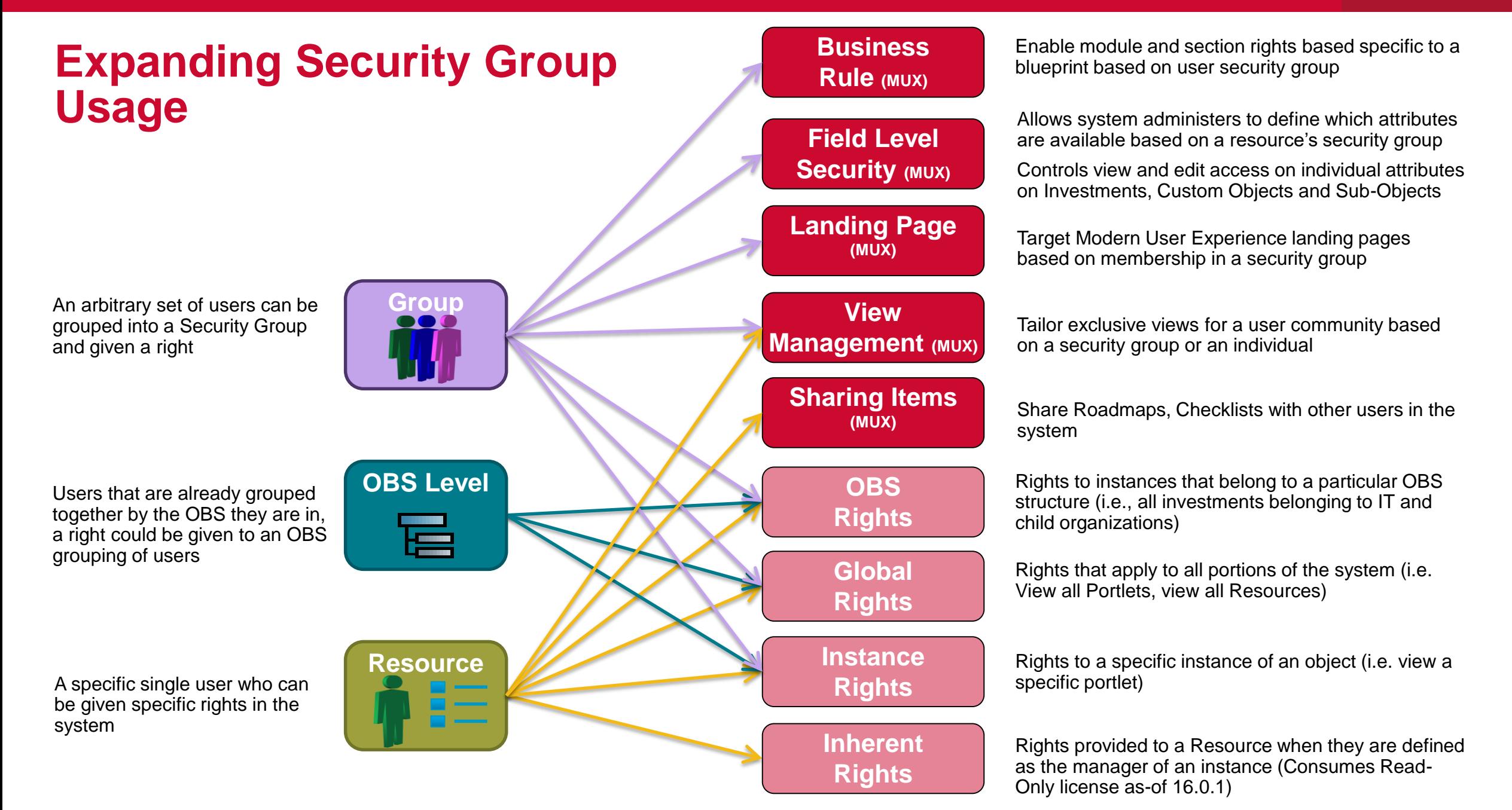

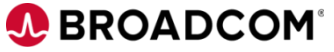

### **Security Groups in Business Rules Conditions**

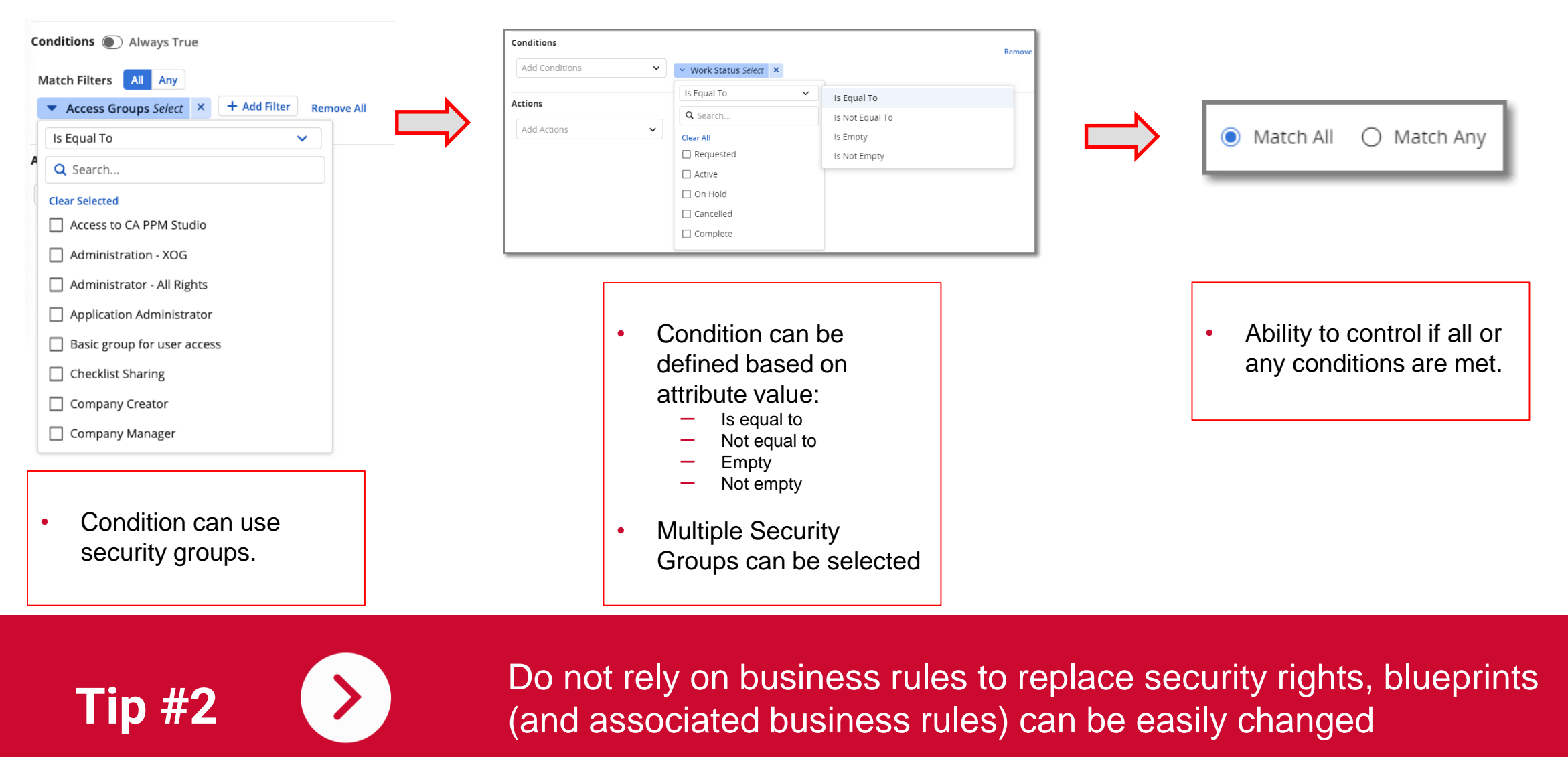

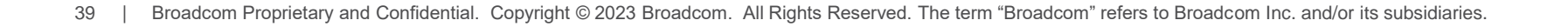

**A BROADCOM** 

### **Security Groups to Provide Field Level Security**

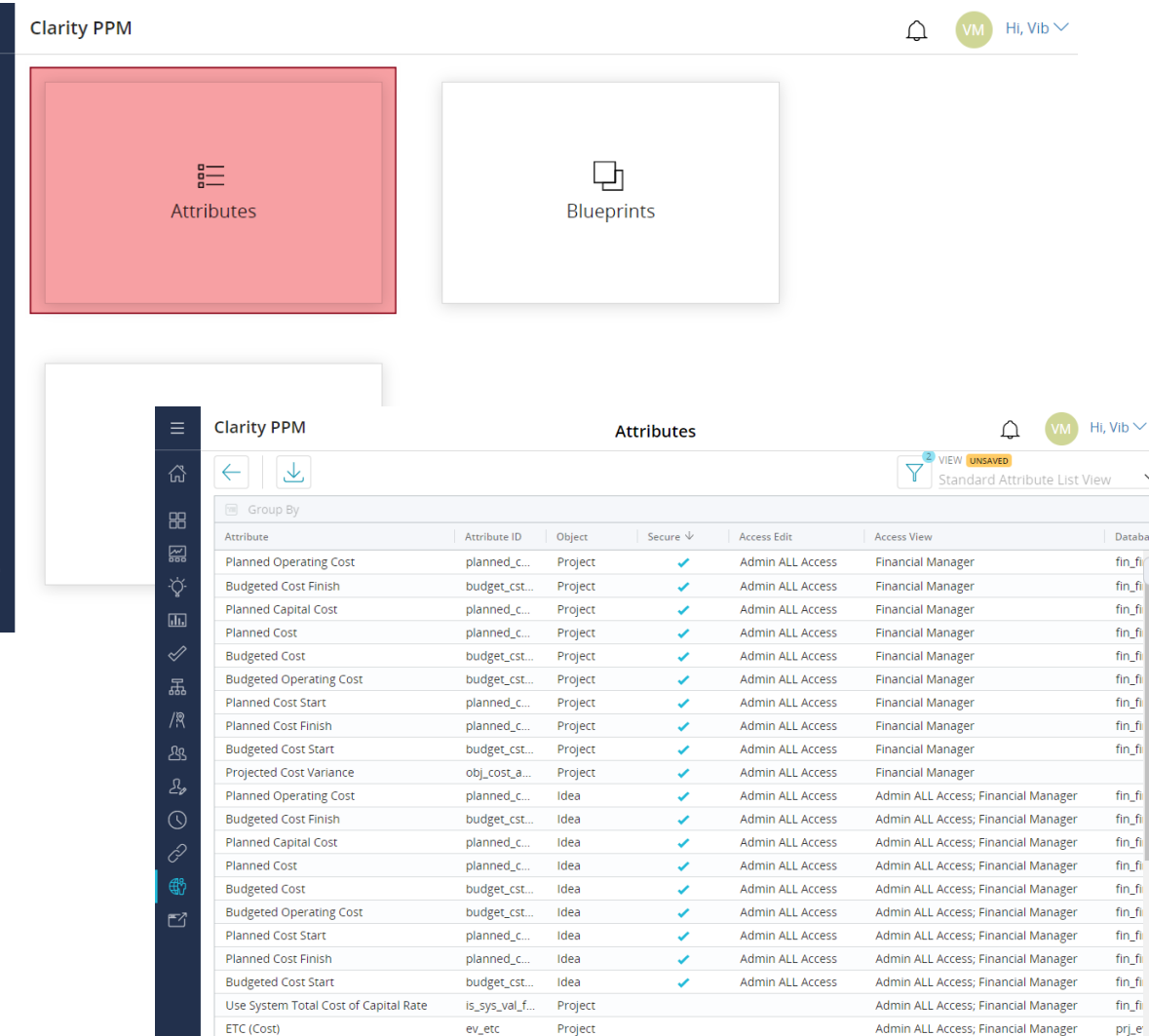

- "Attributes" tile available under the Modern UX administration.
- Access rights required to setup FLS
	- Administration Access
	- Attributes Management Navigate
- Attributes security is defined using common grid functionality.
- Access right is assigned to user groups only.

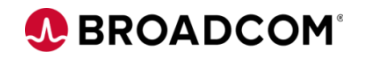

### **Attribute security in Classic UI vs Modern UX**

- Administrators can create views with attributes they want to secure.
- View display condition is set to only show to specified user group members.
- Any object based portlets could keep the attributes secured by setting the "Attribute Value Protection" (AVP) value to "Use display conditions and secured subpages to protect attribute values on this list".
- Any query based portlets would not honor the view display condition.

### **Classic UI Modern UX**

- Administrators secure attributes individually in "Attributes".
- Project and Idea attributes can be secured in a central place.
- Attributes are secured for view and edit access.
- Security is applied everywhere in Modern UX\*.
- Any integration built using REST API should ensure to grant appropriate access to the integration user.

<sup>\*</sup> Currently Roadmap and Hierarchy do not follow FLS but that will be coming in the near future.

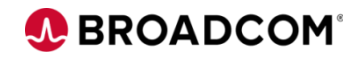

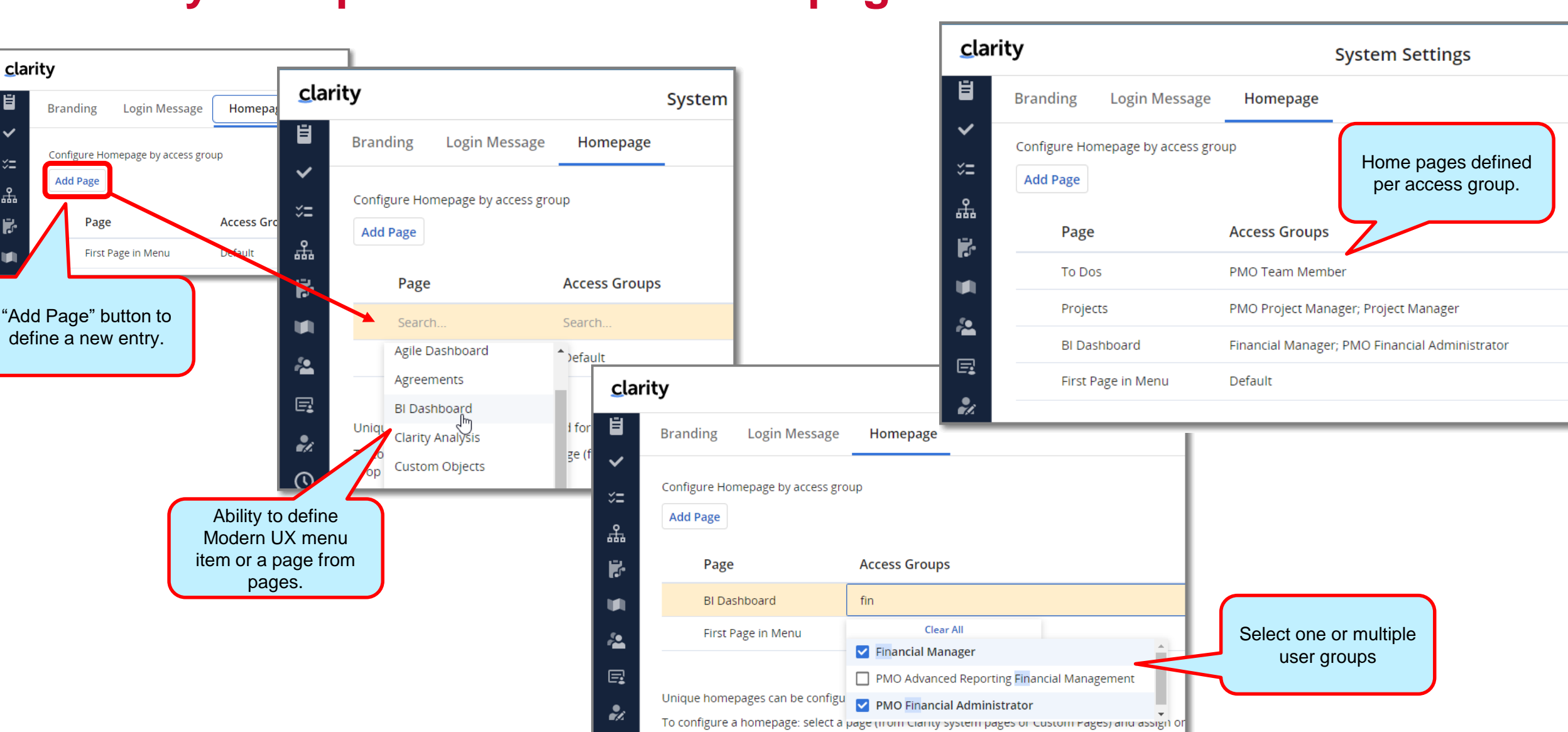

**A BROADCOM** 

## **Security Groups Define User Homepage**

42 | Broadcom Proprietary and Confidential. Copyright © 2023 Broadcom. All Rights Reserved. The term "Broadcom" refers to Broadcom Inc. and/or its subsidiaries.

### **User Homepage Details**

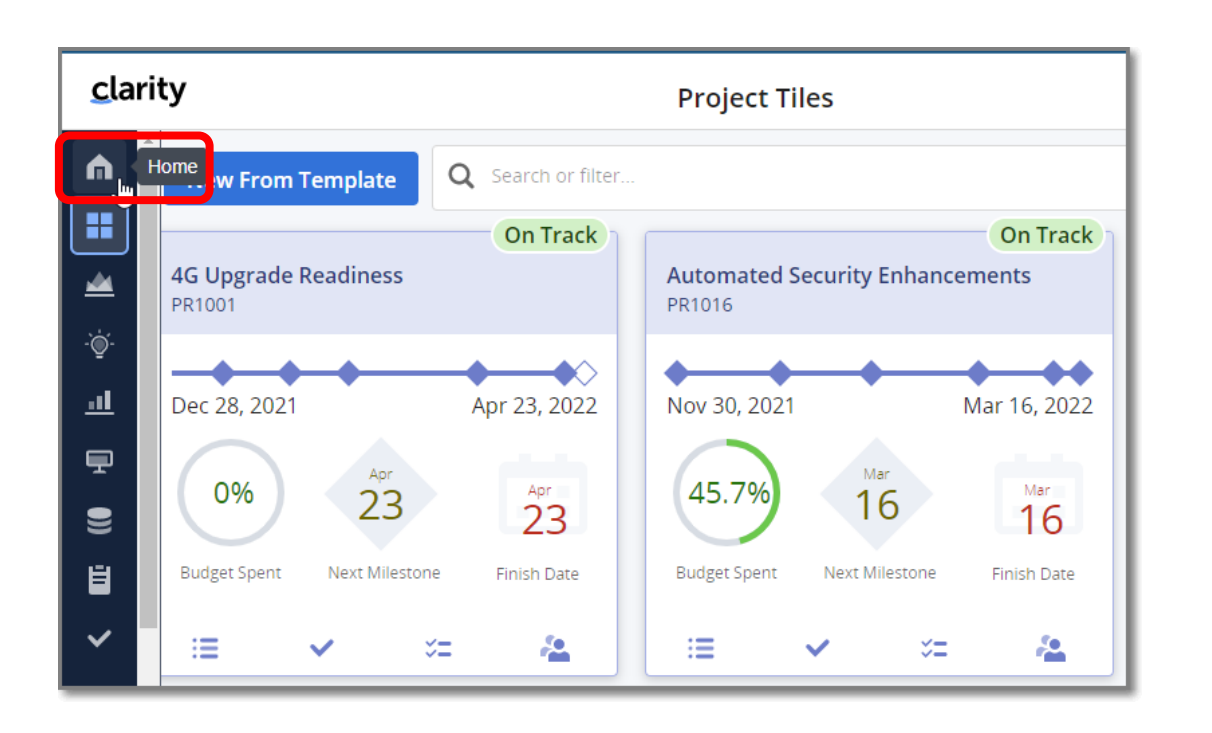

- Homepage definition is not saved till the "Page" and "Access Group" are both populated.
- Once the homepage is defined then the user will always land on that page when they log into Clarity.
	- This will work for basic and SSO based login.
- User can click on the "Home" link to navigate to the defined homepage at anytime.
- User belonging to multiple user groups will get the homepage set to the page defined first on the list (top to bottom).

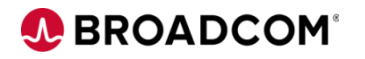

### **Security Groups to Target Views**

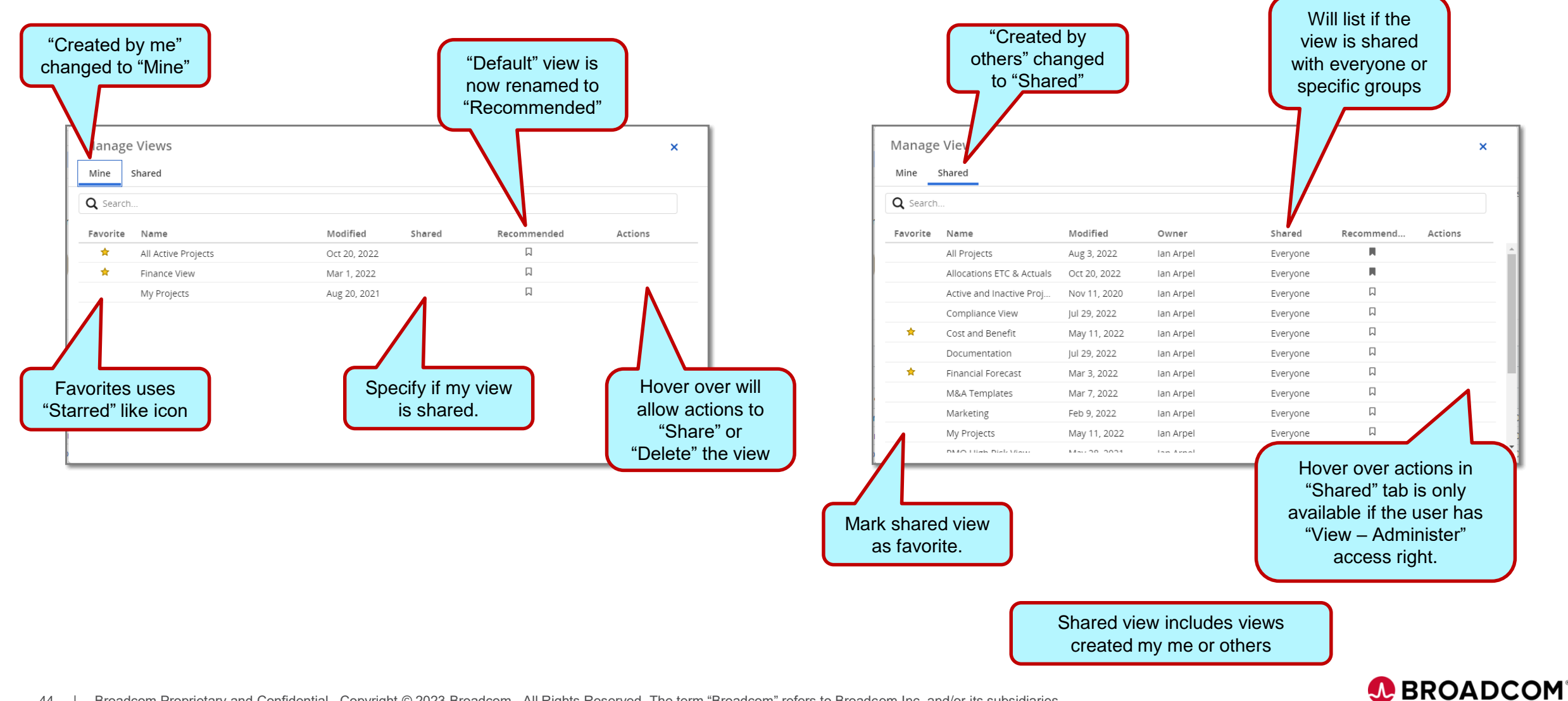

### **Available Actions for View Administrators**

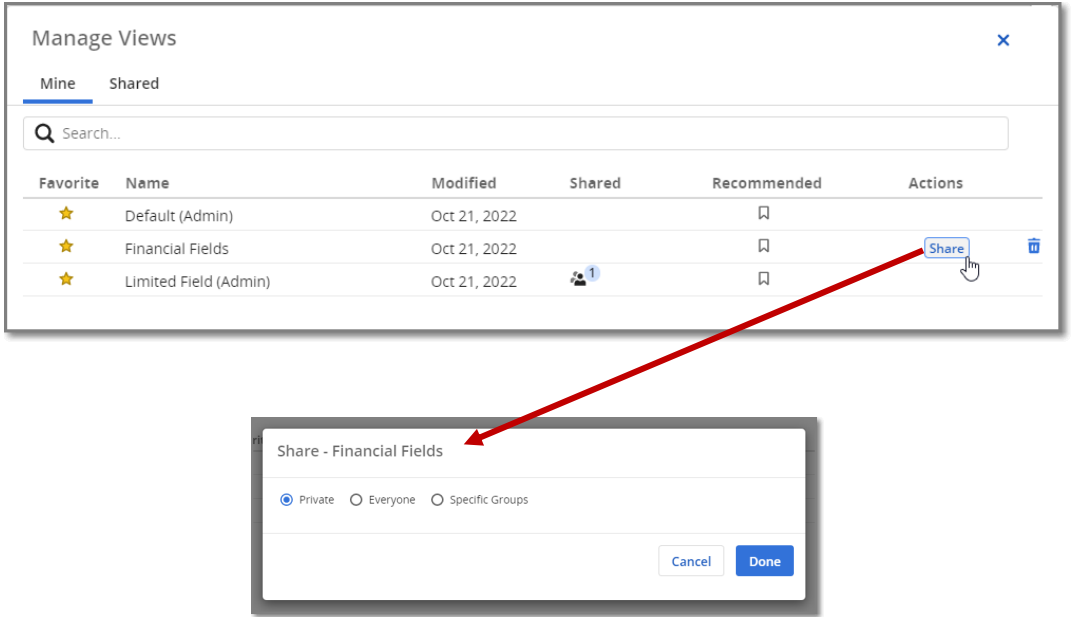

- View owners will see an Actions column under view manager's "Mine" tab.
- Users with "View Administer" access will see Actions column under view manager's "Shared" tab
- Two possible actions available:
	- Share a view
	- Delete a view
- Share options include:
	- Keep the view **private** to the owner of the view.
	- Share the view with **everyone**.
	- Share the view with **specific groups**.

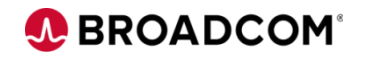

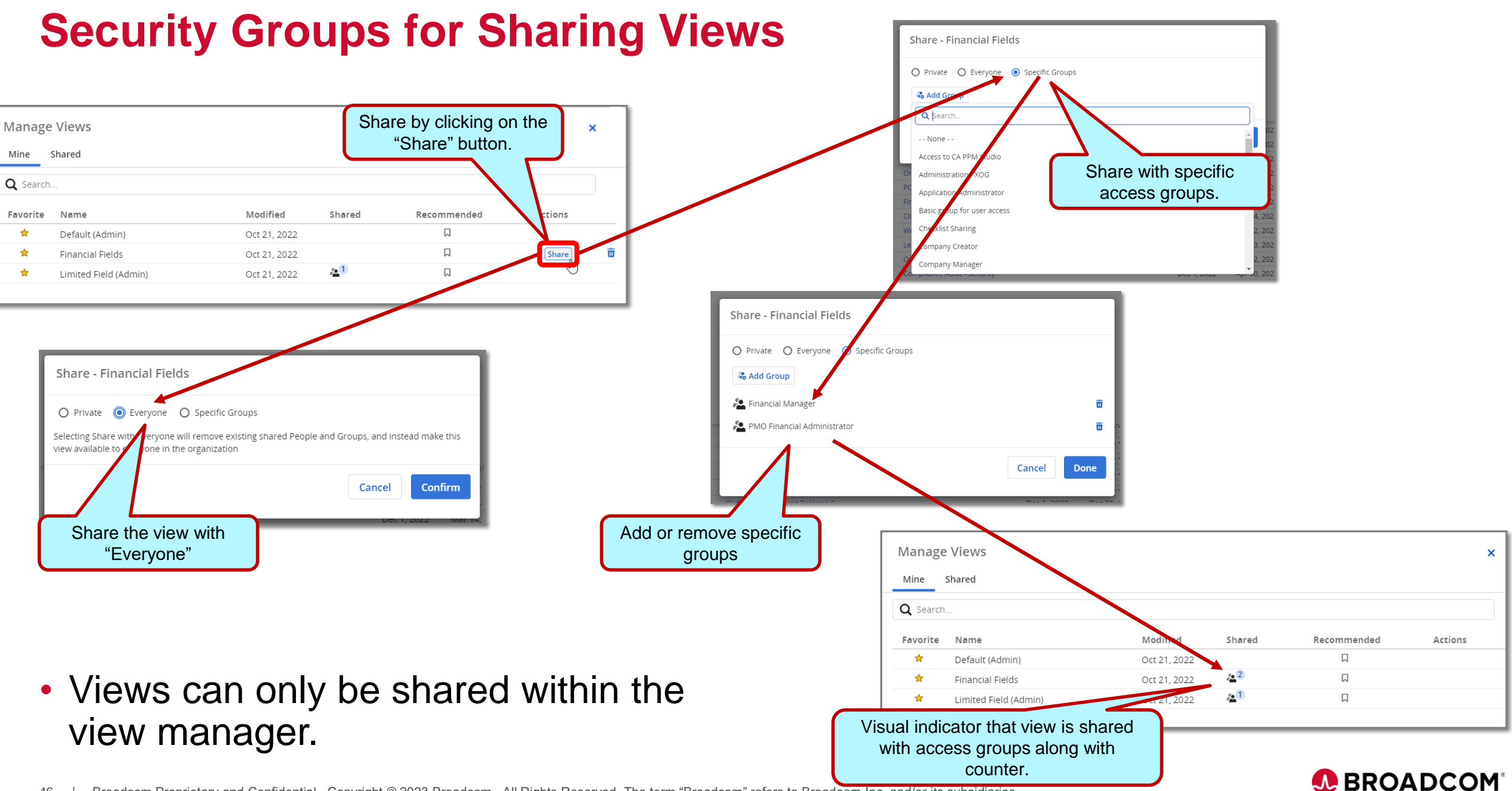

46 | Broadcom Proprietary and Confidential. Copyright © 2023 Broadcom. All Rights Reserved. The term "Broadcom" refers to Broadcom Inc. and/or its subsidiaries.

## **Security Group / Resource for Sharing Checklist**

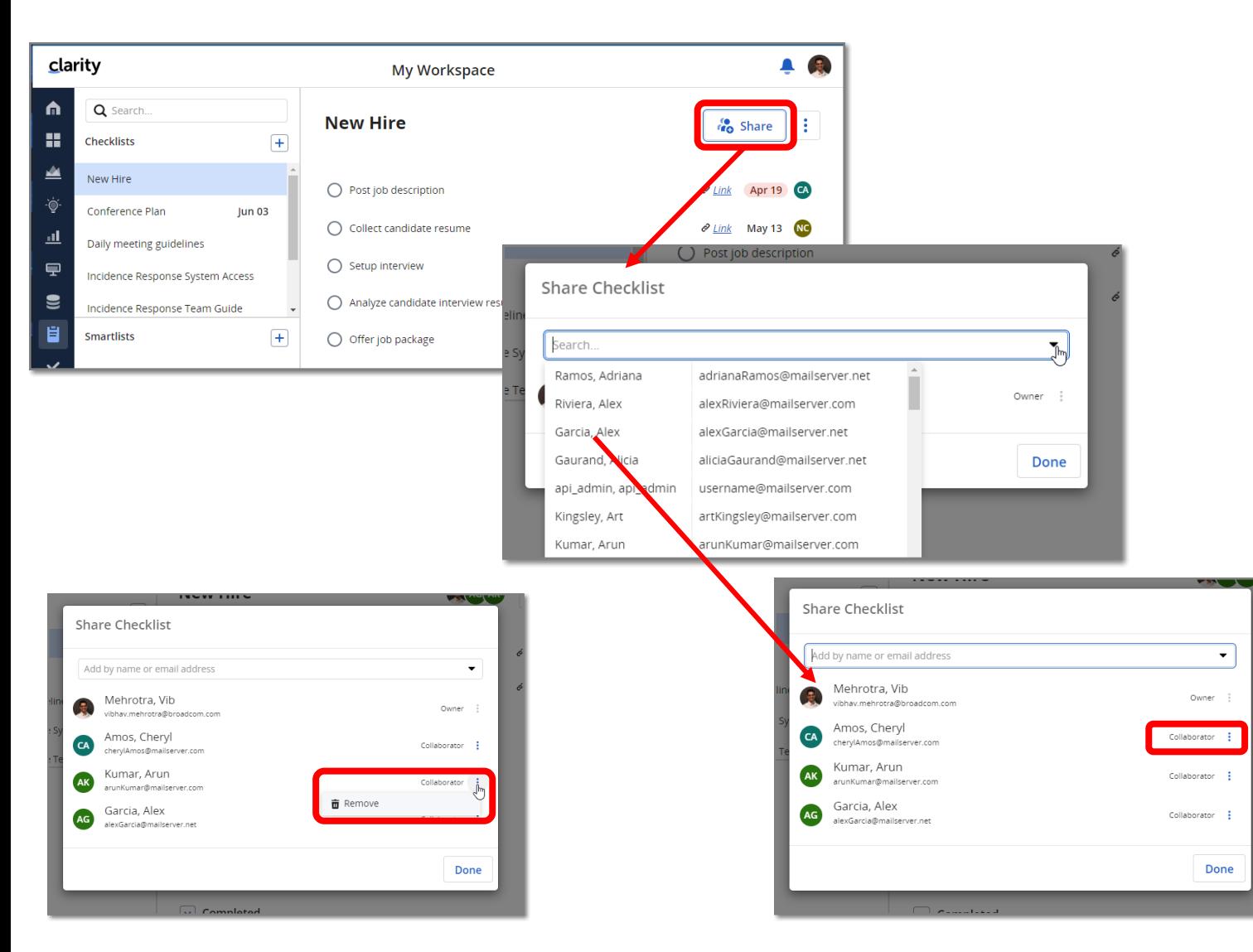

- Checklist can be shared with one or multiple users.
- Checklist can only be shared with users defined in Clarity.
- Collaborator names can be searched by name or email address
- Users with whom the checklist is shared are added as "Collaborators"
- Only owners can share a checklist with others or remove a collaborator
- Owner and collaborator avatar is displayed next to share button, along with total counter

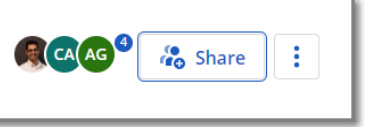

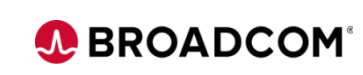

### **When a View is Shared with another Resource**

- When sharing a checklist with a collaborator the following will automatically happen:
	- Collaborator will be added to the system defined user group "Checklist Sharing".
	- Collaborator will get global access rights as defined in the "Checklist Sharing" group.
- Collaborator can now do the following
	- Edit To Do within the shared checklist.
	- View Collaborators
	- Copy the checklist
	- Create their own checklist
- Only Checklist owner and collaborators can see their checklist. Other users will not see any checklist unless a checklist was shared with them.
- Adding a user as a owner of To Do does not automatically grant them access rights to see a To Do.

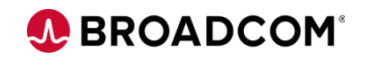

## **Sharing Roadmaps with Security Groups / Resources**

- In 16.0.3, we introduced 'Sharing Roadmap' functionality
- An 'Author' of the Roadmap can share the Roadmap
- 'Author' of the Roadmap can provide an 'Editor' or 'Viewer' access to shared user
- 'Author' navigates to a Roadmap Properties tab and click on Share to view the 'Share Roadmap' Modal window

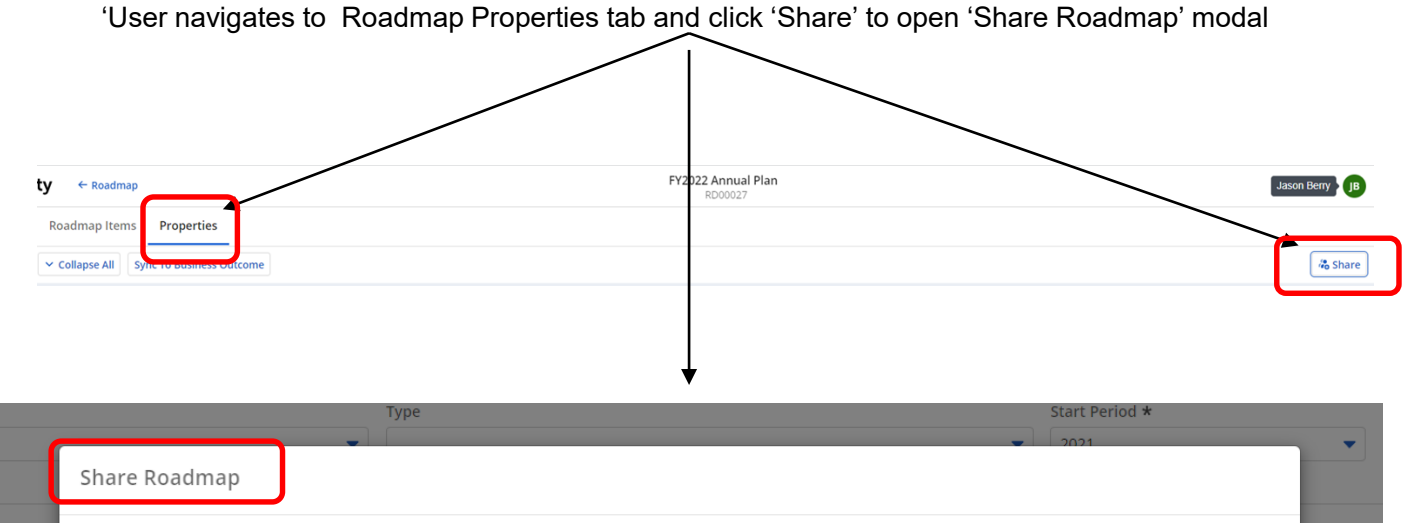

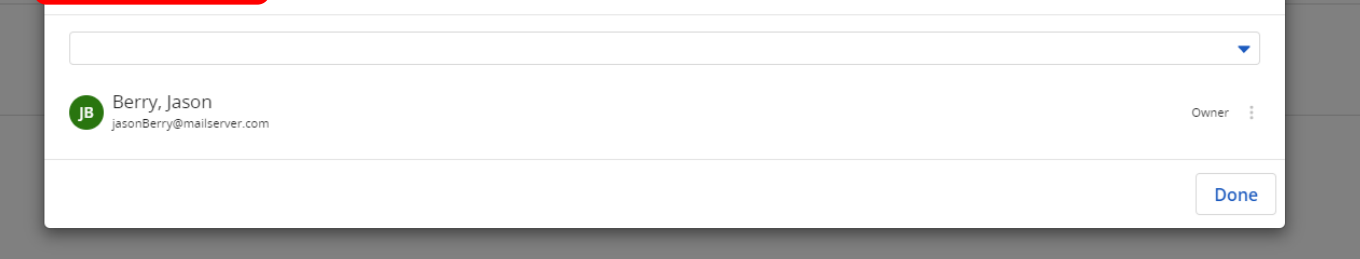

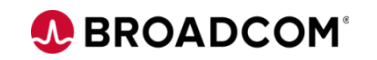

## **Sharing Roadmaps – Access Rights Implications**

### Sharing Roadmaps

- 'Author' of the Roadmap can grant access as 'Editor or Viewer' for a particular roadmap instance
	- Viewer will be granted 'Roadmap – View' instance access right
	- Editor will be granted 'Roadmap – Edit' instance access right

Indicates an elevation in license usage

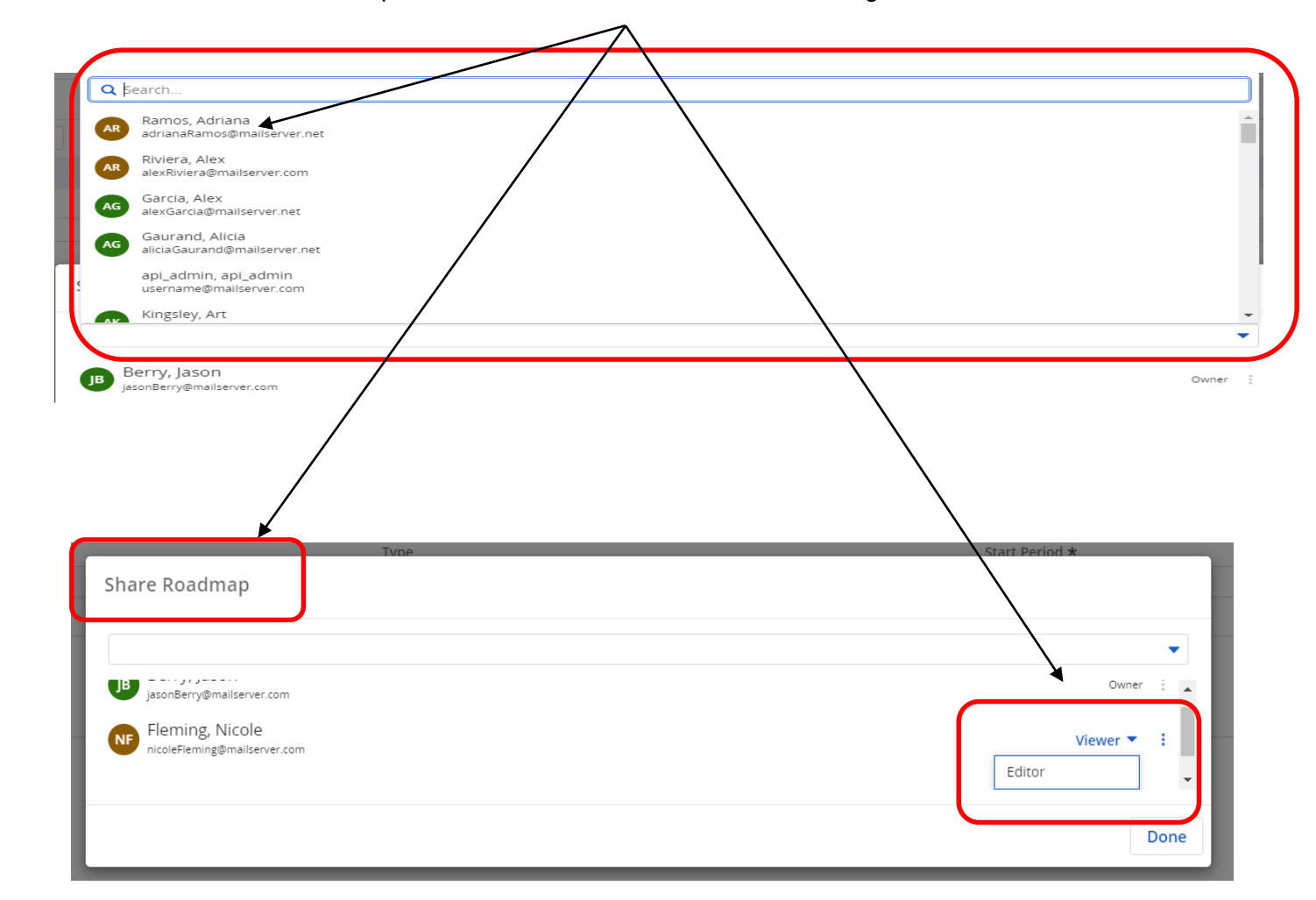

'Author' can search and provide either 'Editor' or 'Viewer' instances rights to shared user

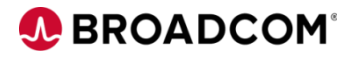

## **Persona based Use Case Samples**

**A BROADCOM®** 

Broadcom Proprietary and Confidential. Copyright © 2023 Broadcom. All Rights Reserved. The term "Broadcom" refers to Broadcom Inc. and/or its subsidiaries.

## **Putting it all together**

- Like many things in Clarity, there are more than one way to manage your security rights
	- Designing an approach and being consistent are keys to keeping the system sustainable
	- Even with a good design, you may find your setup limiting or getting unwieldy over time
	- Do not be afraid to do a security review and review requirements with your stakeholders, you may be able to find new use cases or solve long lingering issues the business has with the product
- A good place to start is with our sample security groups, particularly the ones for the PMO Accelerator
	- You will find they are probably too simplistic, providing far too much access to the system
	- Use them as inspiration, create a copy, then tune them to your needs

### [Documentation Link](https://techdocs.broadcom.com/us/en/ca-enterprise-software/business-management/clarity-project-and-portfolio-management-ppm-on-premise/16-1-1/reference/clarity-ppm-access-rights-reference.html)

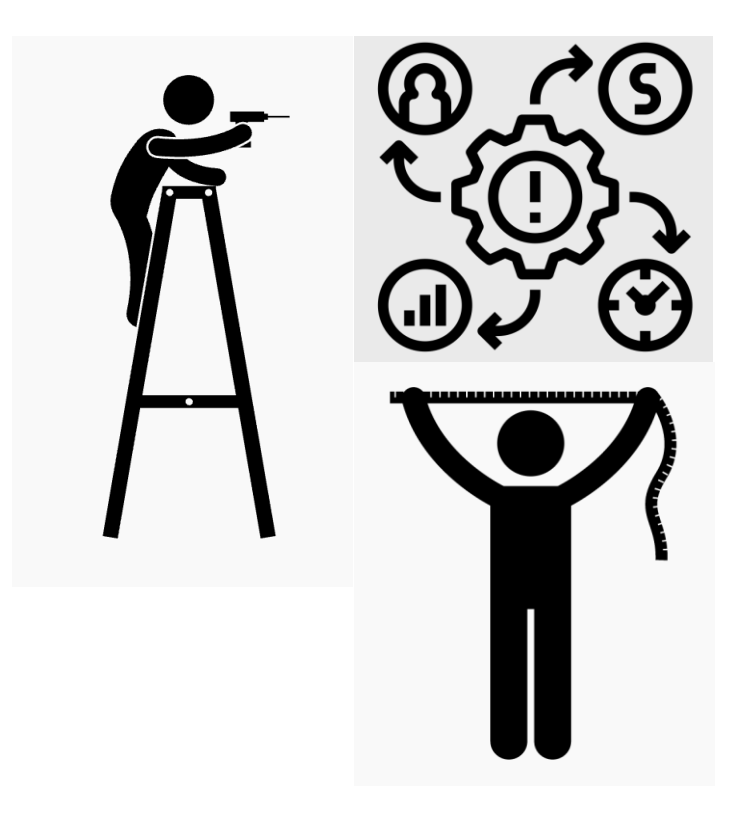

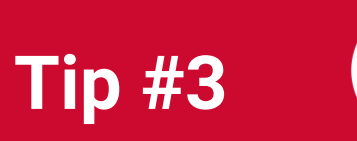

Avoid using the OOTB security groups directly as product **Tip #3** management can and will update the rights assigned to the group

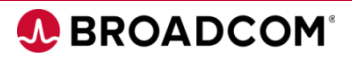

### **Project Manager for a Department with its own Projects/Resources**

• Project – Create from Template (Global)

Security group can be used for Field Level Security on Resource attributes, default views, landing

• Project View (Instance) <Project

**Project Creation Rights**

Templates>

page, etc.

In our organization, Project Managers manage project properties, status reports, schedules, resource allocations, tasks, baselines and financial plans for all projects in their departments and all resources in their departments.

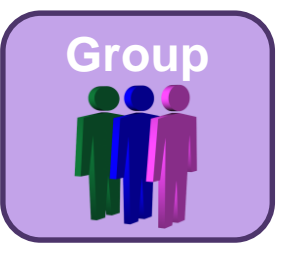

**Project Manager for Department X**

### **Data Visibility Rights**

- Project View (OBS)
- Project View All Status Report (OBS)
- Project Financial (OBS)
- …

### **Resource Rights**

- Resource View (OBS)
- Resource Hard Book (OBS)
- Resource Soft Book (OBS)

• …

### **Navigation Rights**

- Project Management Tiles Navigate
- Project Management Navigate
- Resource Management Navigate

### **Data Management Rights**

- Project Edit (OBS)
- Project Modify Baseline (OBS)
- Status Report Create (Global)
- Project Risk, Issue, Change Create…(OBS)

• …

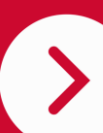

**Tip #4** Create dedicated Organizational Breakdown Structures for Security,<br>do not reuse the finance driven financial OBS (product prevents you)

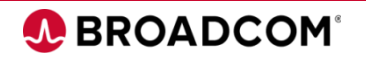

### **Resource Manager COE for a Large Organization**

In our organization, we have a dedicated group of resource managers (RMCOE) who oversee booking for all resources in the organization. They have the authority to book resources to any investment and can add time on resource behalf, approve timesheets and manage skills.

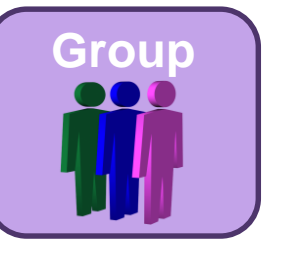

**Resource Manager COE**

### **Navigation Rights**

- Project Management Navigate
- Resource Management Navigate
- Staffing Navigate

• …

### **Data Management Rights**

- Resource Enter Time (OBS)
- Resource Approve Time (OBS)
- Resource Update Skills (OBS)
- Project Risk, Issue, Change Create…(OBS)

### **Resource Creation Rights**

- Resource Create (Global)
- Resource Edit (OBS)
- Resource Edit Financial (OBS)

Security group can be used for Field Level Security on Project attributes, default views, landing page, etc.

### **Data Visibility Rights**

- Project View Management (OBS)
- Resource View Book (OBS)

• …

### **Resource Rights**

- Resource View (OBS)
- Resource Hard Book (OBS)
- Resource Soft Book (OBS)

• …

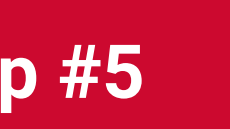

**Tip #5** See Such as Administrative accounts, OOTB project templates by a see such as Administrative accounts, OOTB project templates

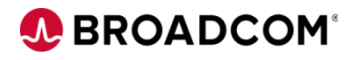

### **Large Enterprise with 5 Divisions**

In our enterprise, 5 divisions that operate individually and might occasionally share resources and work. We are open and want people to know what is happening at any given time. We have a mix of PMs and RMs in each of the 5 divisions and 1 ePMO Director overseeing everything.

Let's talk about Partitions!

**Tip #6 Consider revamping your Clarity implemented partitioning, Tip #6** consider revamping your Clarity implementation

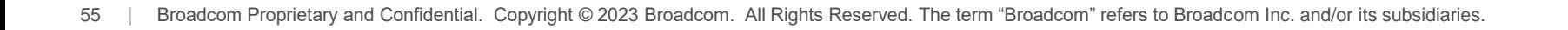

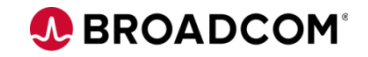

### **Large Enterprise with 5 Divisions**

In our enterprise, 5 divisions that operate individually and might occasionally share resources and work. We are open and want people to know what is happening at any given time. We have a mix of PMs and RMs in each of the 5 divisions and 1 ePMO Director overseeing everything.

Security groups can be used for Field Level Security on Project & Resource attributes, default views, landing page, etc.

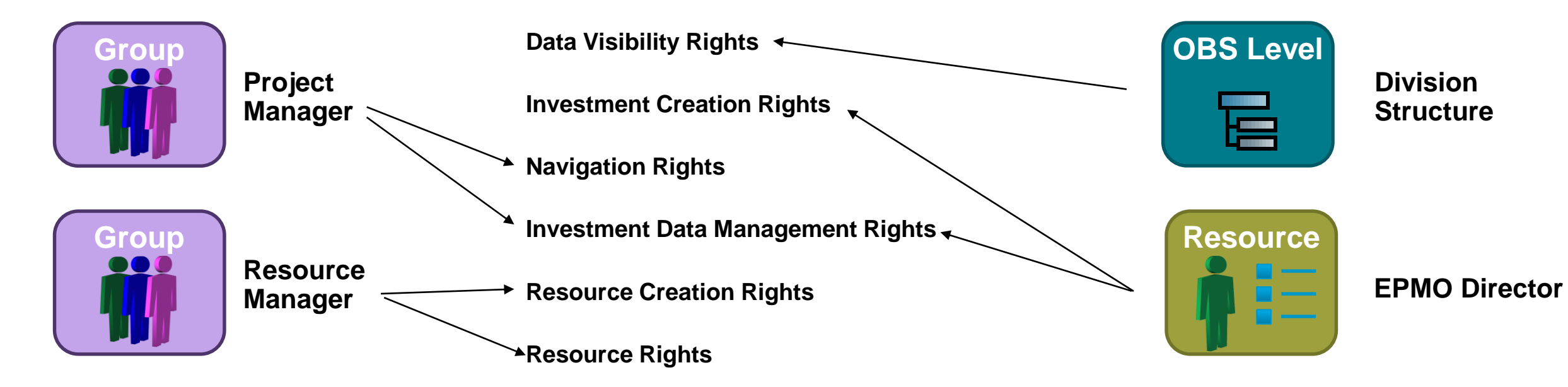

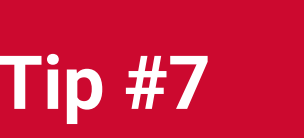

Tip #7 **All in the advantage of Security Access Stacking to minimize duplicating assignment of security rights** 

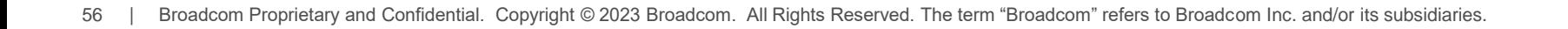

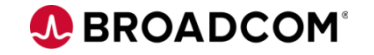

### **I Have a Great Security Model, I just want to Roll out the MUX**

We have been using Clarity for a long time and we have a well-established security model. Everything works perfectly and we just want to roll out the modern UX in a limited pilot.

MUX Security groups can be used for Field Level Security on Project & Resource attributes, default views, landing page, etc.

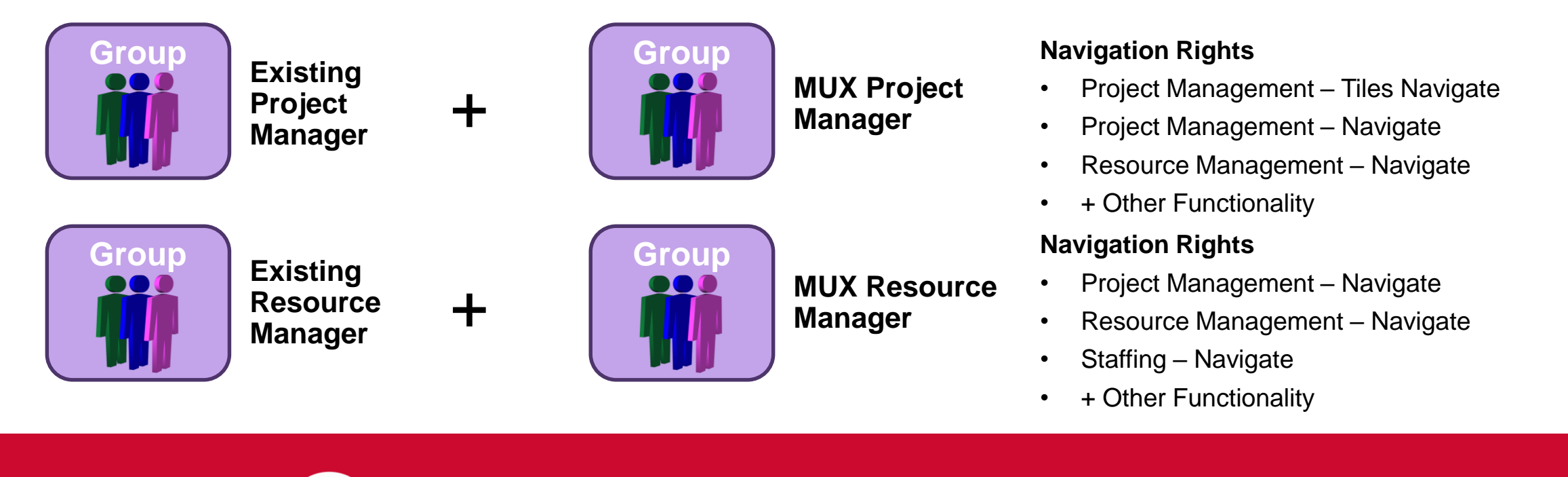

Tip #7  $\bullet$  Take advantage of Security Group Stacking to minimize duplicating assignment of security rights

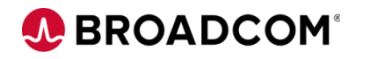

## **Democratize the Administration of Clarity**

### *Data administration and UI design have been separated to help adoption*

### **System Administrators ePMO**

- Responsible for the data model
- Creation and management of objects/attributes
- Manage user accounts, data access and security groups

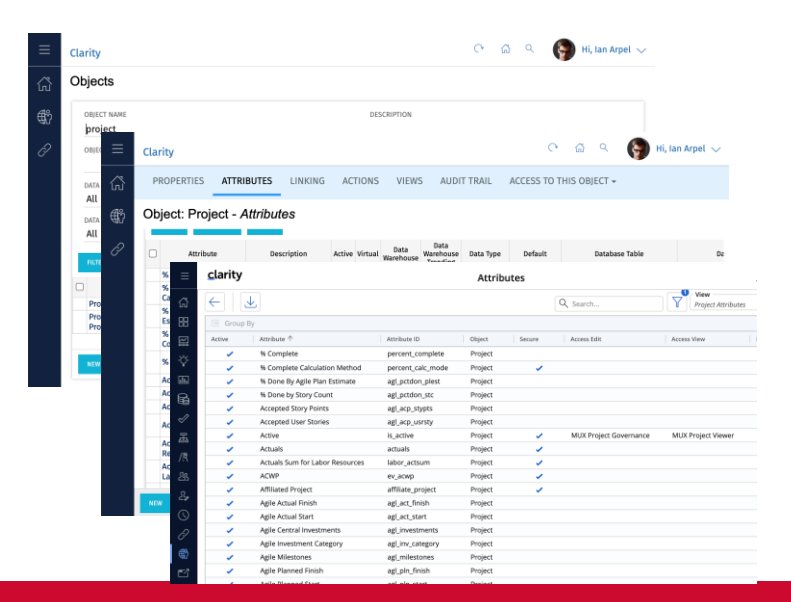

### **ePMO Security Rights for MUX:**

- *Administration – Navigate*
- *Administration – Blueprints – Navigate*
- *Administration – System Settings*
- *View – Administer*
- *Widgets – Manage Widget Library*
- Blueprint access rights to manage blueprints
- Page View access rights to configure custom landing page

### **End Users**

- Responsible for how they want to use the solution
- Creation and management of ad-hoc views
- Visualize data with Widgets

- Responsible for how teams interact with the solution
- Creation and management of Investment **Blueprints**
- Establish Business Rules to refine the solution

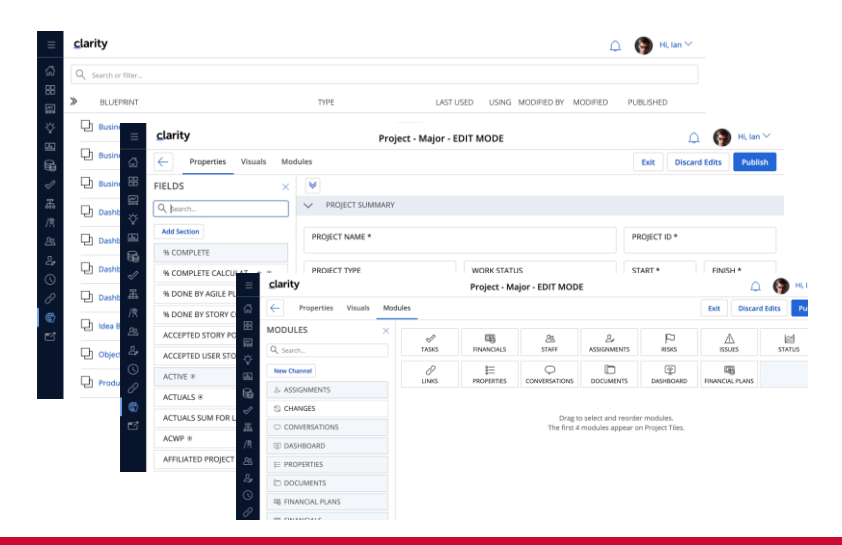

**Tip #8 integrity and governance through the application of security rights Tip #8 integrity and governance through the application of security rights** 

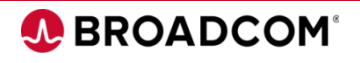

## **Keeping it Manageable**

- Consider organizing your security access/groups along three main areas:
	- Data Access, User Experience, Product Functionality
	- Allows you to expand one area without impacting others, i.e., add new MUX functionality to a subset of PMs in the organization
- Combine the access groups to satisfy your organization's business requirements
- Leverage the three places to assign access rights where appropriate with the right scope to solve the Clarity Security Puzzle
- Consider automation if your requirements dictate too many security group configurations to keep track of:
	- Create an object to create user profiles, i.e., Project Manager from Department X
	- The User Profile outlines the security group that must be assigned to a resource to enable the necessary functionality in Clarity
	- Tie into your provisioning process to align resources to profiles in Clarity
	- Use XOG, REST API or the Modern UX User Admin Grid (Copy/Paste!, Bulk Edit!!) to assign resource to group(s)

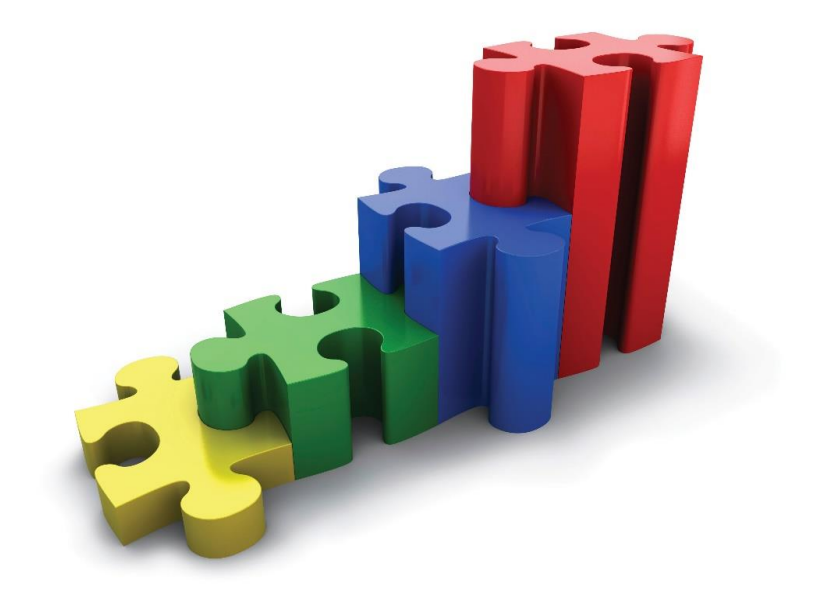

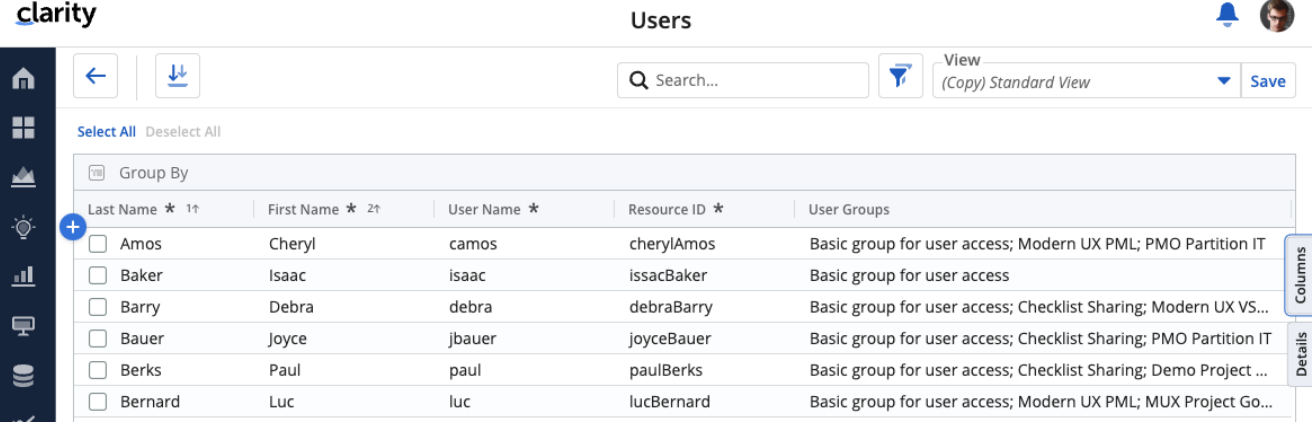

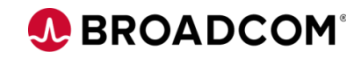

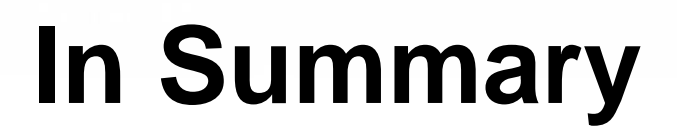

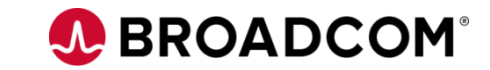

Broadcom Proprietary and Confidential. Copyright © 2023 Broadcom. All Rights Reserved. The term "Broadcom" refers to Broadcom Inc. and/or its subsidiaries.

## **Today's Security Tips**

- 1. Do not modify security groups *on-the-fly*, make sure you Model Test Deploy to ensure you get what you expect;
- 2. Do not rely on business rules to replace security rights, blueprints (and associated business rules) can be easily changed
- 3. Avoid using the OOTB security groups as product management can and will update the rights assigned to the group
- 4. Create dedicated Organizational Breakdown Structures for Security, do not reuse the finance driven financial OBS (product prevents you)
- 5. Use Instance or OBS to hide investments you not want your users to see such as Administrative accounts, OOTB project templates
- 6. Do not use partitions, if you have already implemented partitioning, consider revamping your Clarity implementation
- 7. Take advantage of Security Group Stacking to minimize duplicating assignment of security rights
- 8. Let the users determine how they want to work while maintaining data integrity and governance through the application of security rights

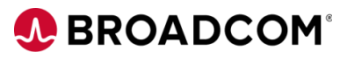

## **Stay Engaged with Broadcom**

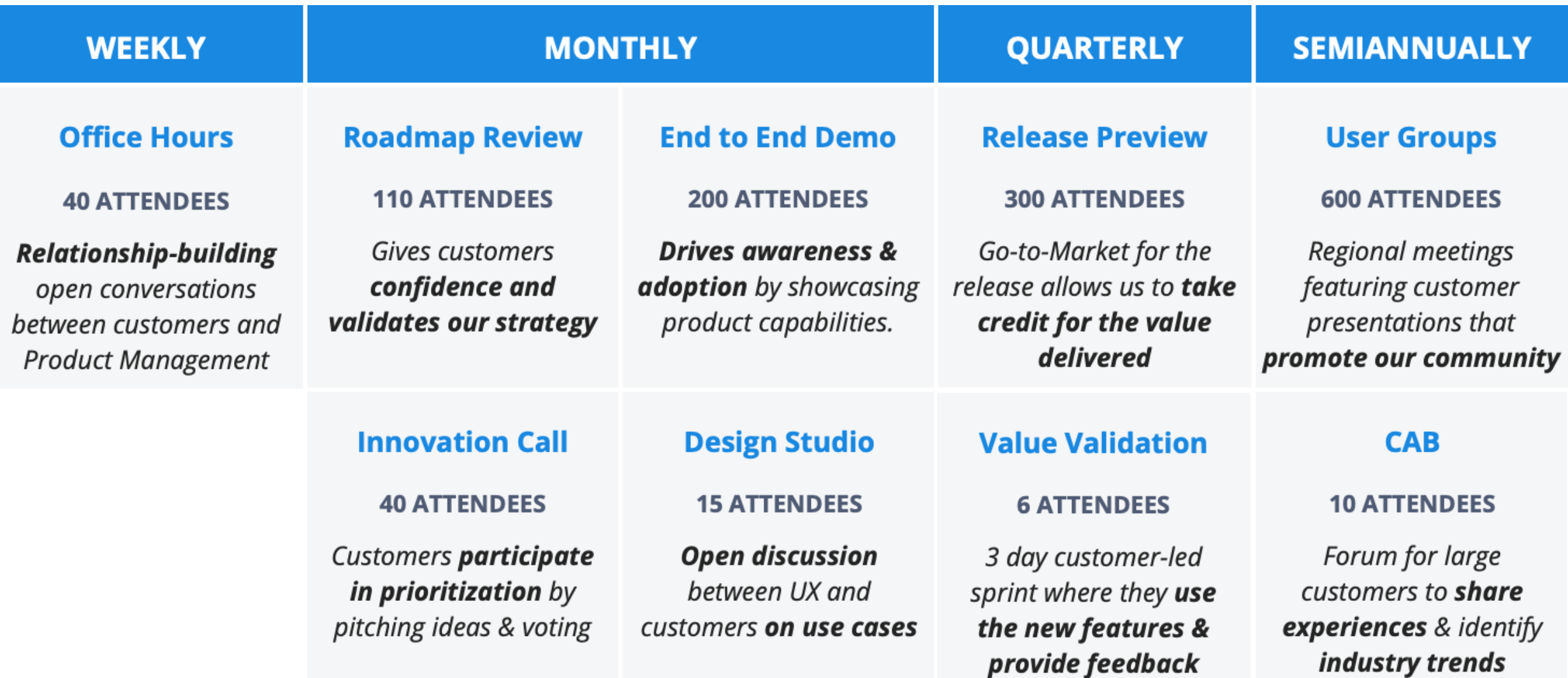

### **Email [clarity@broadcom.com](mailto:clarity@broadcom.com) to sign up for any program**

**A BROADCOM®** 

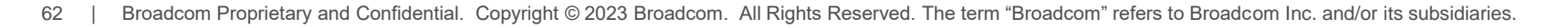

## **UNITE THE ENTERPRISE AND REVIVE THE ePMO WITH CLARITY.**

Thank you

### **J. BROADCOM** SOFTWARE